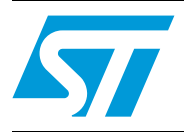

# L9707 gasoline direct injection (GDI) evaluation board

## **Introduction**

This application note presents the STMicroelectronics L9707 evaluation board solution for GDI (Gasoline Direct Injection) applications.

The evaluation kit comprises the L9707 (GDI injector driver) and the L9777B (voltage regulator) mounted on a power board (see *Figure 1*) and the kit includes an ST10 Microcontroller Board.

The optional Graphical User Interface is also described in this document.

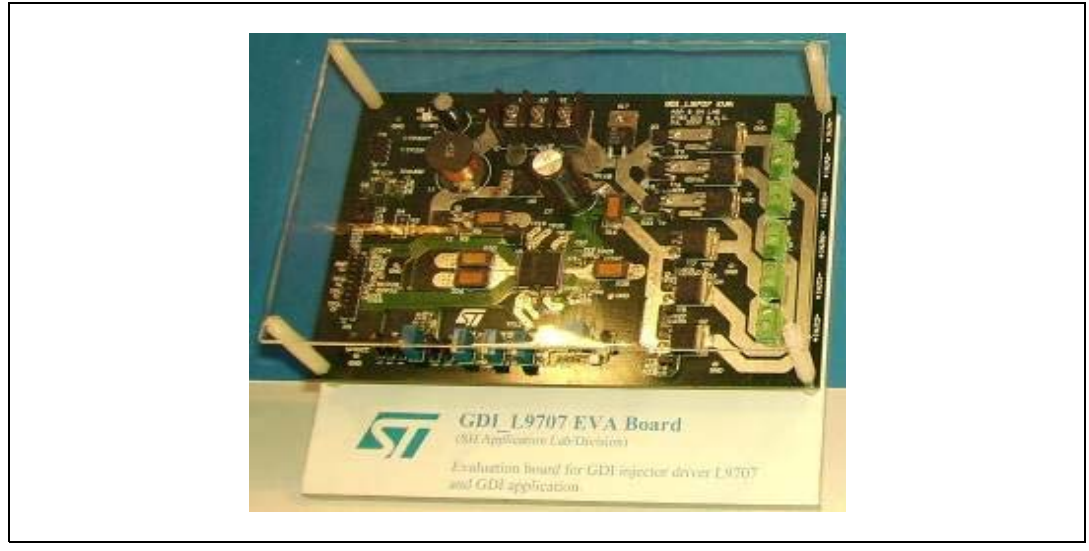

#### **Figure 1. GDI power board based on L9707 and L9777B**

 $\sqrt{2}$ 

# **Contents**

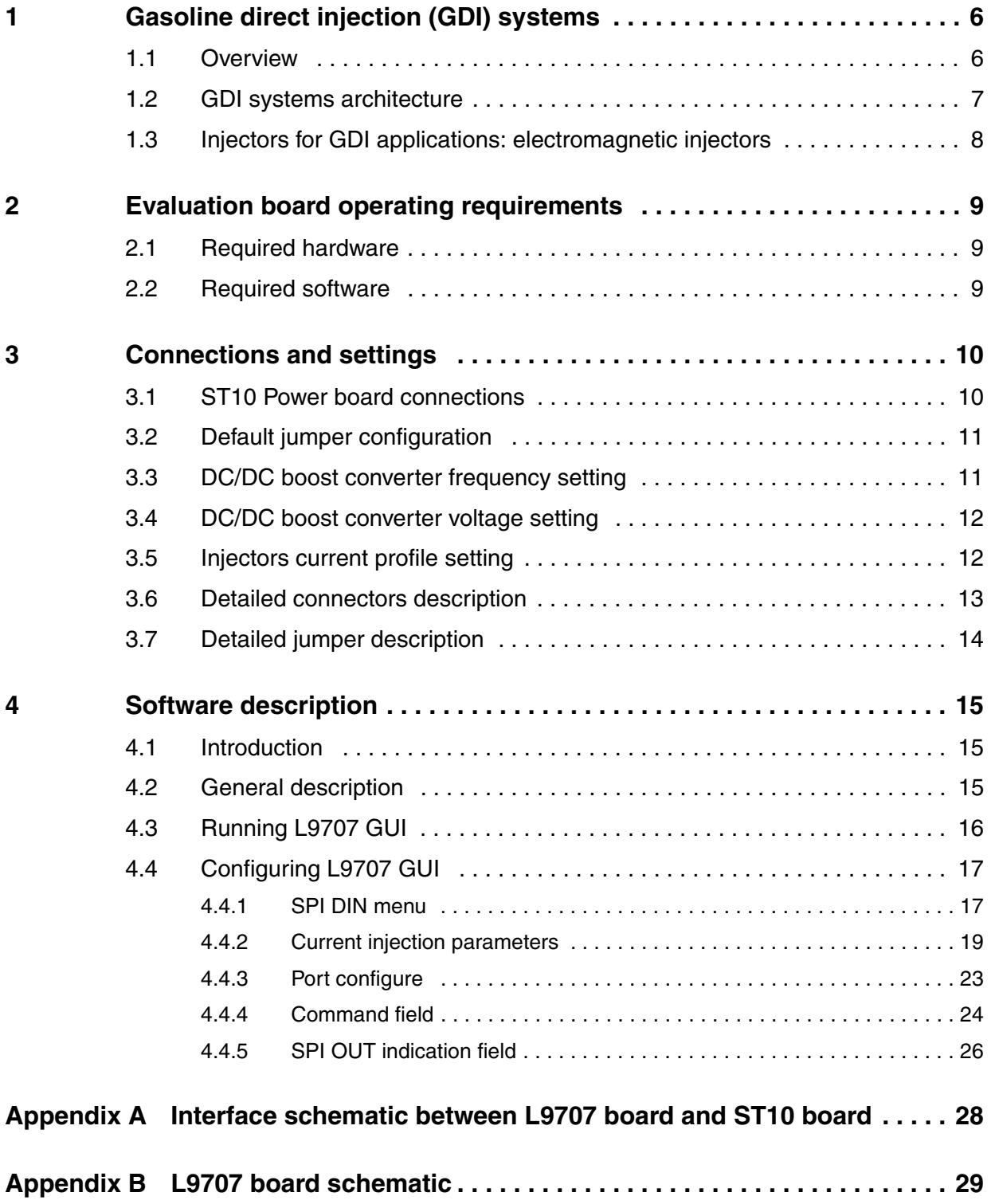

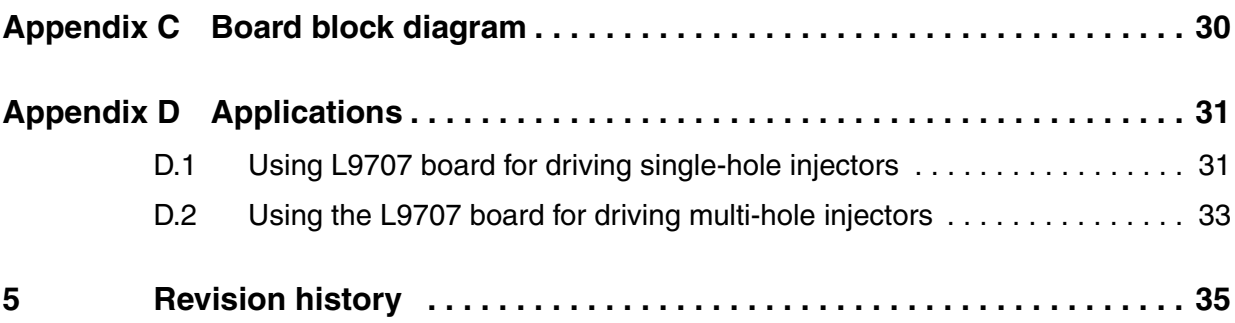

# **List of tables**

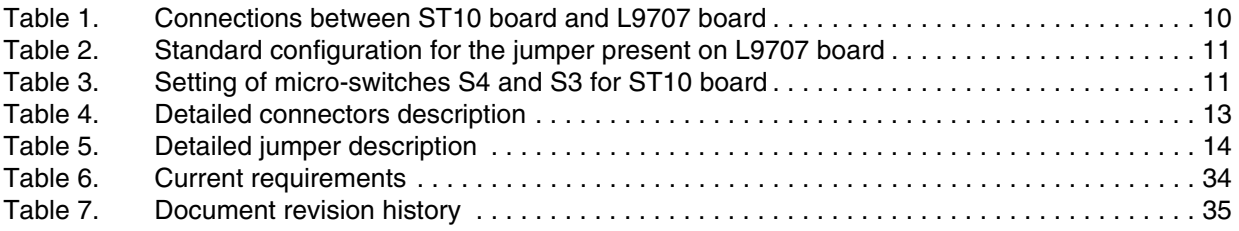

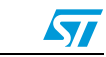

# **List of figures**

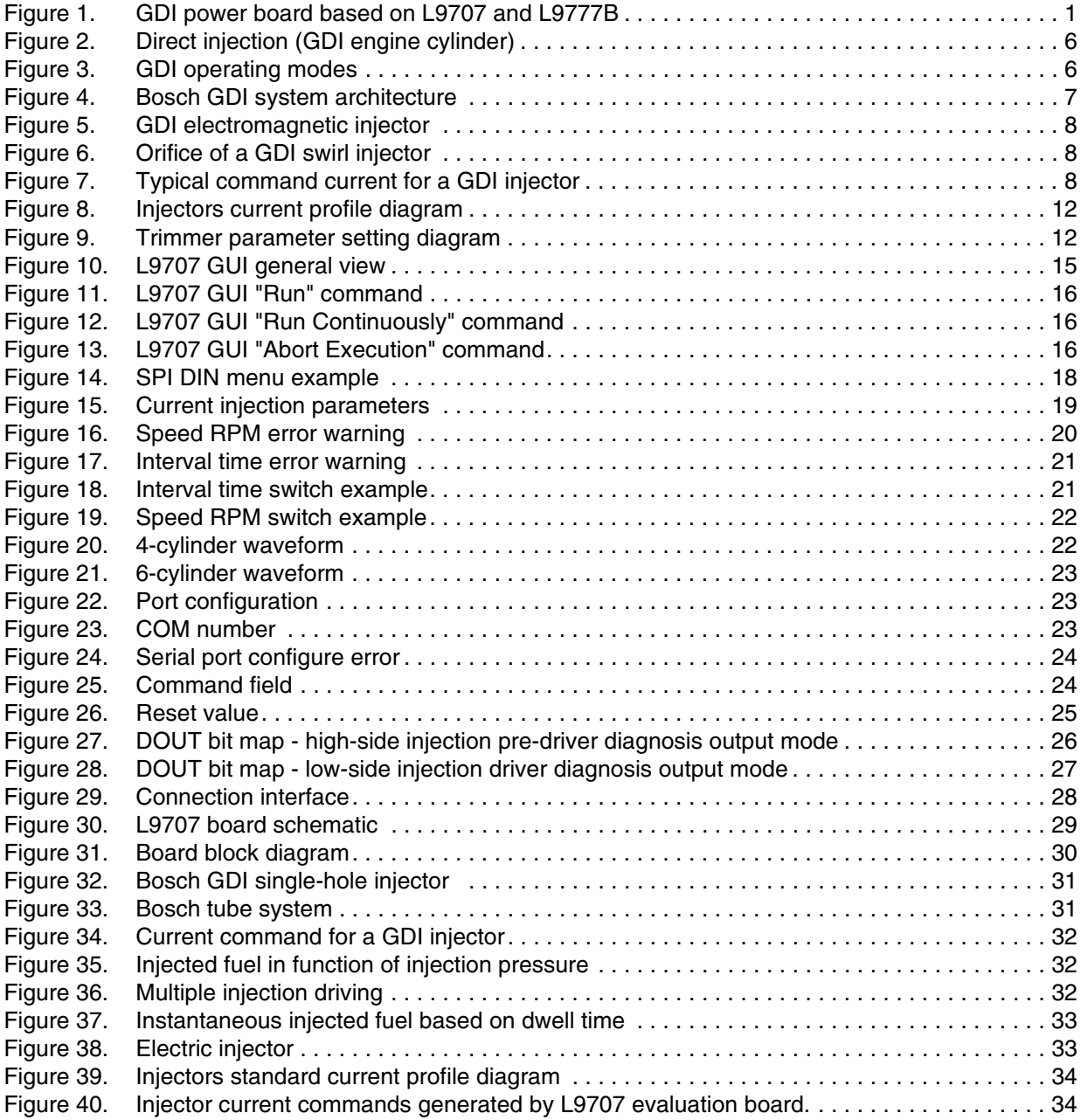

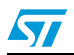

 $\overline{\mathbf{S}}$ 

# **1 Gasoline direct injection (GDI) systems**

### **1.1 Overview**

In Gasoline Direct Injection (GDI) systems, gasoline is injected directly into the combustion chamber of each cylinder of the engine (see *Figure 2*) as opposed to conventional multipoint Port Fuel Injection (PFI) systems, where the fuel is injected into the intake manifold (close to the inlet valves).

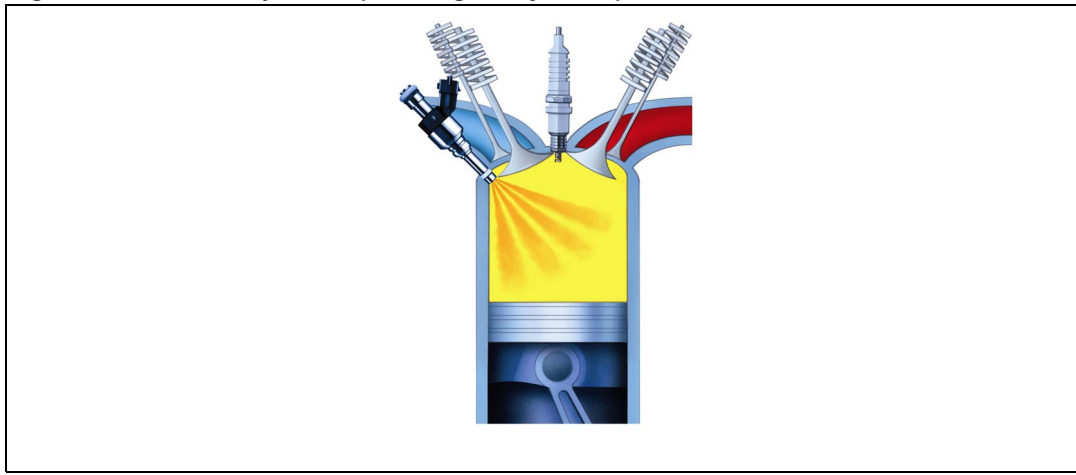

**Figure 2. Direct injection (GDI engine cylinder)**

GDI engines allow significant improvements in fuel economy maintaining higher power output over traditional PFI engines. This result is achieved by precisely controlling and adapting the fuel amount and the injection timing to load conditions.

Based on the engine speed and load GDI, operation can be classified in three basic modes:

- Homogeneous stoichiometric mode
- Homogeneous lean mode
- **Stratified mode**

Homogeneous stoichiometric mode is used for full power. It is realized with an early injection (as for PFI systems) during the intake stroke and the Air/Fuel ratio is maintained stoichiometric or slightly richer than stoichiometric.

Homogeneous lean mode is used for medium loads and it is also realized with an early injection during the intake stroke. In this mode the air-fuel mixture is maintained globally lean.

#### **Figure 3. GDI operating modes**

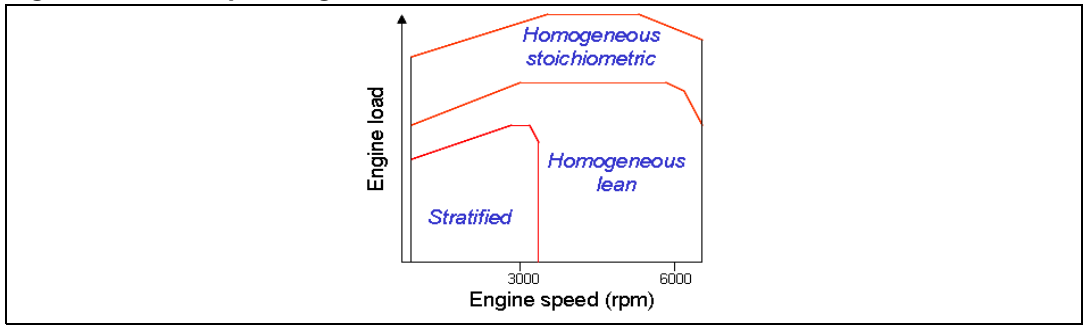

 $\sqrt{2}$ 

In Stratified mode, used for idle and low load operation, the fuel is injected at the latter stages of the compression stroke, so that fuel stratification near the spark plug is realized. In this way, mixture near the spark gap is very rich and compatible with stable ignition whereas the overall mixture is very lean.

Charge stratification allows to operate the engine unthrottled at partial load with a very lean air-fuel mixture. This greatly reduces pumping losses due to the throttle and in turn significantly reduces fuel consumption. Moreover, charge stratification allows a more stable combustion with reduction of knock tendency and a more rapid start of combustion.

It is only by the use of the stratified-charge mode that the fuel-saving benefits of direct injection can be fully exploited. However there are also direct-injection systems which use a homogeneous, stoichiometric composition mixture across the entire engine operating range.

### **1.2 GDI systems architecture**

*Figure 4* shows an example of a GDI system architecture (Bosch system). Gasoline direct injection systems have some peculiarities compared to conventional PFI systems. An EGR valve is always present in a GDI system: this is generally driven by a stepper motor.

A GDI fuel injection system is equipped with a fuel rail (fuel pressure is maintained at 50-200 bar) and a high pressure pump. In order to reduce  $\mathsf{NO}_\mathsf{x}$  emissions a de- $\mathsf{NO}_\mathsf{x}$  catalyst is generally present at the exhaust of a GDI engine. Moreover, the exhaust system is generally equipped with linear oxygen sensors instead of traditional two-state lambda sensors.

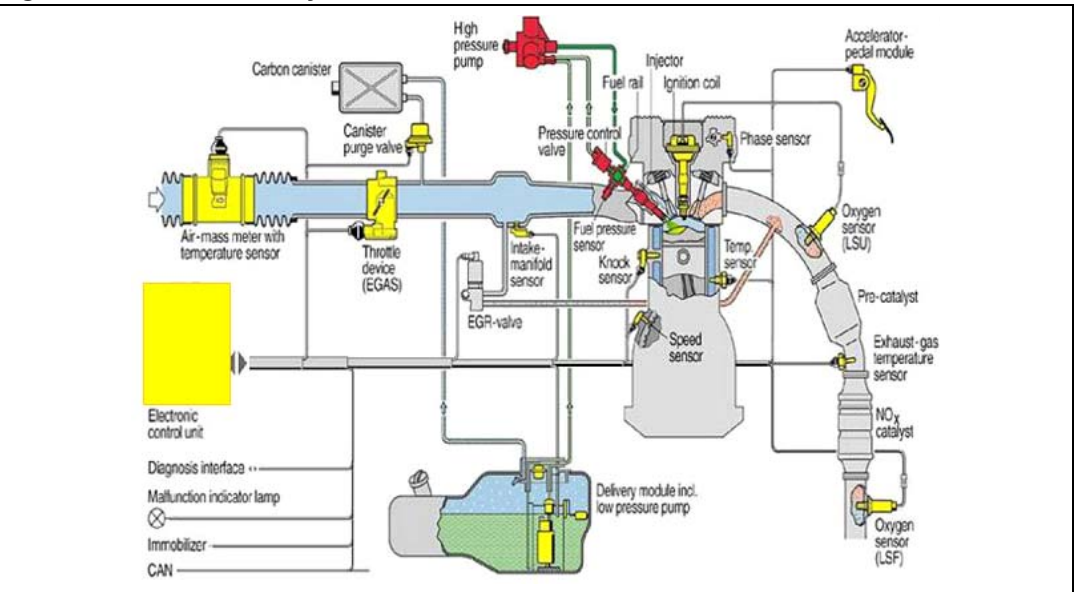

**Figure 4. Bosch GDI system architecture** 

## **1.3 Injectors for GDI applications: electromagnetic injectors**

These injectors (see *Figure 5*) open when the injector's solenoid winding is energized by a trigger current: the coil responds by generating a magnetic field that lifts the armature. Consequently, the valve needle rises from the seat and fuel flows through the injector. System pressure and the exit aperture defined by the orifices in the injector nozzle are the primary factors in determining the injected fuel quantity per unit of time. The valve needle closes again as soon as the trigger current ceases to flow.

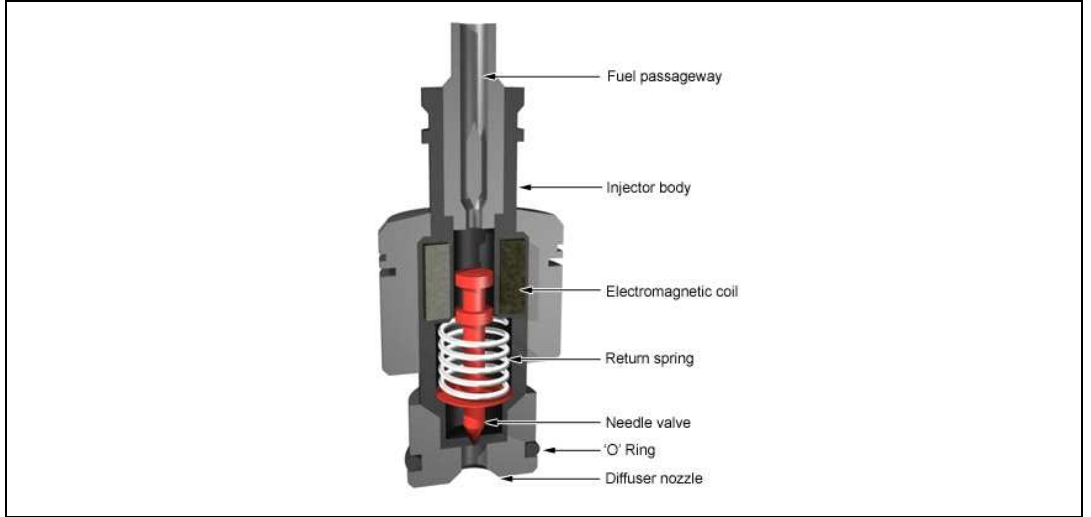

**Figure 5. GDI electromagnetic injector**

The so called swirl injectors for GDI applications are provided with a device able to induce a rotational motion of the fuel in the direction perpendicular to the injector axis. This rotational motion allows to obtain good fuel atomization also for low injection pressure. The fuel that leaves the injector orifice has the shape of a hollow cone (see *Figure 6*).

#### **Figure 6. Orifice of a GDI swirl injector**

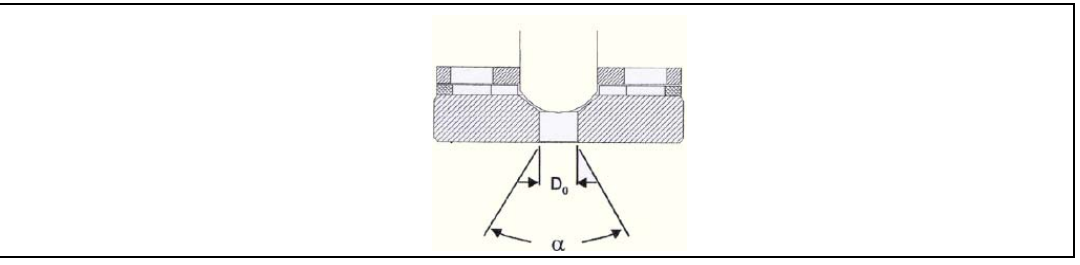

In order to have a fast injector opening, the injector first receives a sudden burst of energy (a voltage of about 80 V). Then it is kept open by means of a lower hold current (2-5 A) until the fuel has been completely metered. The command current for a GDI injector has the typical shape as shown in *Figure <sup>7</sup>*.

#### **Figure 7. Typical command current for a GDI injector**

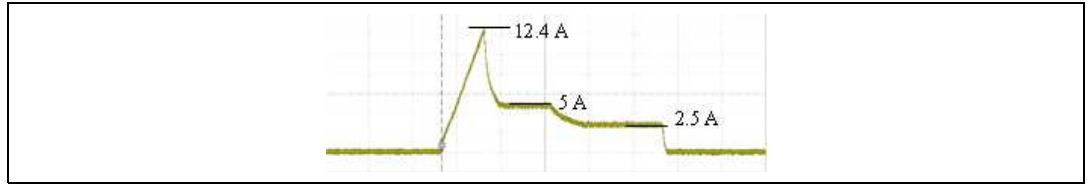

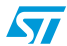

# **2 Evaluation board operating requirements**

# **2.1 Required hardware**

- 1. L9707 evaluation board
- 2. ST10 eva board (ST10F252 or ST10F276)
- 3. 12 V 20 A power supply or battery
- 4. 1-6 GDI injectors or resistive-inductive load (1.2 Ω 150 µH)
- 5. Multitrace oscilloscope
- 6. 1-6 current probe
- 7. Multimeter (optional)
- 8. Windows-based PC
- 9. A set of mixed screwdrivers

# **2.2 Required software**

- 1. L9707 GUI software package
- 2. ST10 flasher (optional)

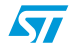

# **3 Connections and settings**

### **3.1 ST10 Power board connections**

**Table** 1 shows the correct connections between the ST10 board and the L9707 board. These connections can be made by using unipolar cable or making a flat cable (not included).

| <b>Function</b>                     | L9707<br>Pin     | Pin<br><b>ST10F276</b> | <b>GPIO</b>       | F276_SH*        | F276 FS*        | Pin<br><b>ST10F252</b> | L9707 board<br><b>P5 connector</b><br>pin |
|-------------------------------------|------------------|------------------------|-------------------|-----------------|-----------------|------------------------|-------------------------------------------|
| Command<br><b>Status</b><br>signals | Standby          | <b>Pin 60</b>          | P <sub>2.11</sub> | D <sub>22</sub> | D <sub>21</sub> | <b>Pin 16</b>          | $\mathbf{1}$                              |
|                                     | Enable           | <b>Pin 61</b>          | P <sub>2.12</sub> | C <sub>23</sub> | C <sub>22</sub> | <b>Pin 17</b>          | $\overline{c}$                            |
|                                     | /Fault           | <b>Pin 62</b>          | P <sub>2.13</sub> | D <sub>23</sub> | D <sub>22</sub> | <b>Pin 18</b>          | 12                                        |
| Injection<br>current<br>signals     | INJI_A1          | Pin 49-CC2IO           | P <sub>2.2</sub>  | C18             | C17             | <b>Pin 4-CC2IO</b>     | $\overline{4}$                            |
|                                     | INJI_A2          | Pin 50-CC3IO           | P2.3              | D <sub>18</sub> | D <sub>17</sub> | Pin 5-CC3IO            | 5                                         |
|                                     | INJPI_A          | Pin 51-CC4IO           | P <sub>2.4</sub>  | C19             | C18             | Pin 6-CC4IO            | 6                                         |
|                                     | INJI_B1          | Pin 52-CC5IO           | P <sub>2.5</sub>  | D <sub>19</sub> | D18             | Pin 7-CC5IO            | $\overline{7}$                            |
|                                     | INJI_B2          | Pin 53-CC6IO           | P2.6              | C <sub>20</sub> | C <sub>19</sub> | Pin 8-CC6IO            | 8                                         |
|                                     | INJPI_B          | Pin 54-CC7IO           | P <sub>2.7</sub>  | D <sub>20</sub> | D <sub>19</sub> | <b>Pin 9-CC7IO</b>     | 9                                         |
|                                     | INJI_C1          | <b>Pin 57-CC8IO</b>    | P <sub>2.8</sub>  | C <sub>21</sub> | C <sub>20</sub> | Pin 10-CC8IO           | 17                                        |
|                                     | INJI_C2          | <b>Pin 58-CC9IO</b>    | P <sub>2.9</sub>  | D <sub>21</sub> | D <sub>20</sub> | Pin 11-CC9IO           | 18                                        |
|                                     | INJPI_C          | Pin 59-CC10IO          | P <sub>2.10</sub> | C <sub>22</sub> | C <sub>21</sub> | Pin 15-CC10IO          | 19                                        |
| <b>SPI</b><br>signals               | <b>SCK</b>       | Pin 80- SCLK0          | P3.13             | D <sub>25</sub> | D <sub>24</sub> | Pin 45- SCLK0          | 14                                        |
|                                     | /CS              | <b>Pin 73</b>          | P <sub>3.6</sub>  | D <sub>27</sub> | D <sub>26</sub> | <b>Pin 36</b>          | 13                                        |
|                                     | <b>DIN</b>       | Pin 76-MTSR0           | P <sub>3.9</sub>  | C <sub>26</sub> | C <sub>25</sub> | Pin 41-MTSR0           | 15                                        |
|                                     | <b>DOUT</b>      | Pin 75-MRST0           | P3.8              | D <sub>26</sub> | D <sub>25</sub> | Pin 40-MRST0           | 16                                        |
| <b>UART</b><br>signals              | TxD <sub>0</sub> | Pin 77-TxD0            | P <sub>3.10</sub> |                 |                 | Pin 42-TxD0            |                                           |
|                                     | RxD <sub>0</sub> | Pin 78-RxD0            | P3.11             |                 |                 | Pin 43-RxD0            |                                           |
|                                     | TxD1             | Pin 16-TxD1            | P8.7              |                 |                 |                        |                                           |
|                                     | RxD1             | Pin 15-RxD1            | P8.6              |                 |                 |                        |                                           |

**Table 1. Connections between ST10 board and L9707 board**

*Note: 1 For ST10F276, connect ASC0 or ASC1 to L9707 via serial port cable.*

*2 For ST10F252, connect only ASC0 to L9707 via serial port cable.*

*3 F276\_SH\* board made by ShangHai BPT&S Lab APG China. (ST10F27X EVA v1.0)*

*4 F276\_FS\* board made by FORTH-SYSTEME (EVA27X\_0)*

To power the ST10 board directly from the L9707 board also connect the respective Vdd and Gnd PIN (for more information see the schematic of L9707 board and ST10 board).

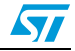

# **3.2 Default jumper configuration**

*Table* 2 shows the standard configuration for the jumper present on the L9707 board to work connected with the ST10 board.

| -<br>Jumper name | .<br><b>Position</b> |
|------------------|----------------------|
| J1               | ON                   |
| J2               | <b>OFF</b>           |
| J3               | OFF                  |
| J4               | ON                   |
| J5               | ON                   |
| J6               | N.C.                 |
| J7               | $1-2$                |
| $\mathsf{J}8$    | N.C.                 |
| $\mathsf{J}9$    | $1 - 2$              |

Table 2. **Table 2. Standard configuration for the jumper present on L9707 board**

*Table 3* gives the settings of micro-switches S4 and S3 for the ST10 board; for further information refer to the board user manual and microcontroller user manual.

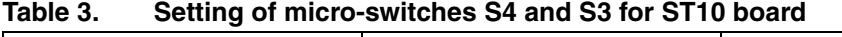

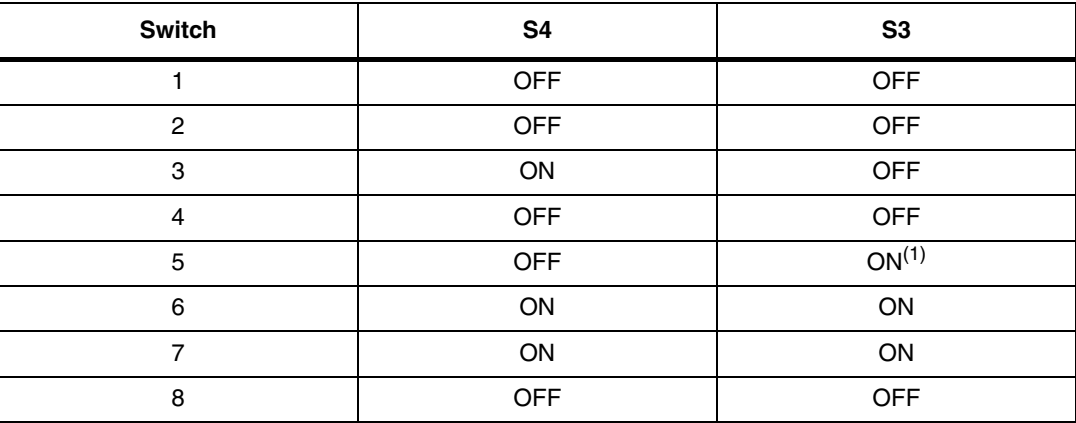

1. OFF in programming phase.

# **3.3 DC/DC boost converter frequency setting**

In order to respect the L9707 specification, the switching frequency for the DC/DC converter has to be in the range 15-21 kHz. Trimmer R25 is used to set the required frequency. Connect an oscilloscope on test point TP10 and adjust R25 until the frequency of the triangle wave reaches the frequency range defined in the datasheet.

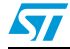

### **3.4 DC/DC boost converter voltage setting**

Considering the specification of the particular injector used by the customer application, it is necessary to set the maximum voltage of the DC/DC boost converter. Trimmer R8 can be adjusted to set the voltage value in the range of 40 to 80 volts. To check the value needed, measure the VH using the test point TP5VH near the power connector,.

## **3.5 Injectors current profile setting**

Considering the specification of the particular injector used by the customer application, it is necessary to set the current profile relevant value. In *Figure 2*, Ipeak represents the peak value of the current, Ihold1 represents the first upper current level and Ihold2 the second lower current level.

**Figure 8. Injectors current profile diagram**

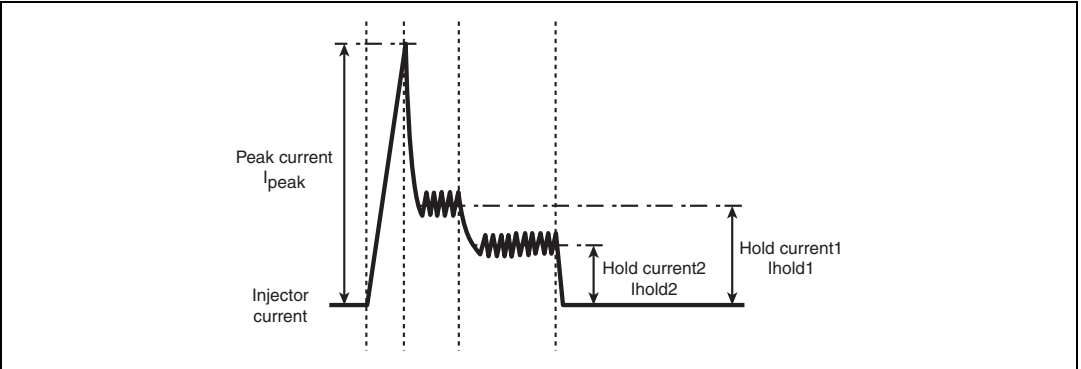

Three trimmers are present on the L9707 board to set these parameters: Ipeak is set using R14, Ihold1 using R15 and Ihold2 using R16. The correct setting can be achieved considering the the three diagrams in *Figure 9* (taken from L9707 datasheet).

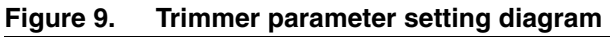

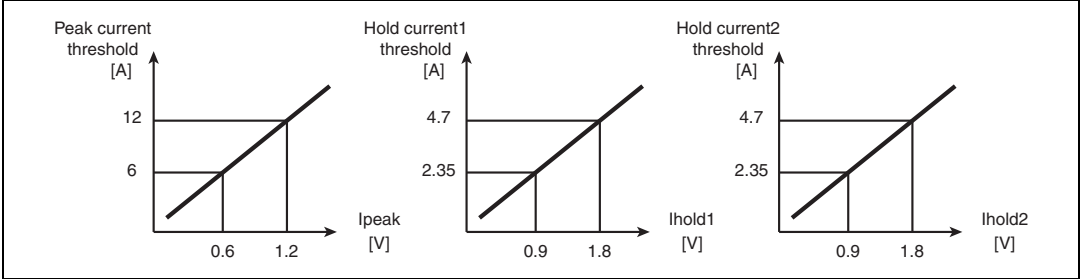

It is possible to check the voltage value for the settings using the test points Ipeak, Ihold1 and Ihold2 available near the trimmer on the L9707 board.

# **3.6 Detailed connectors description**

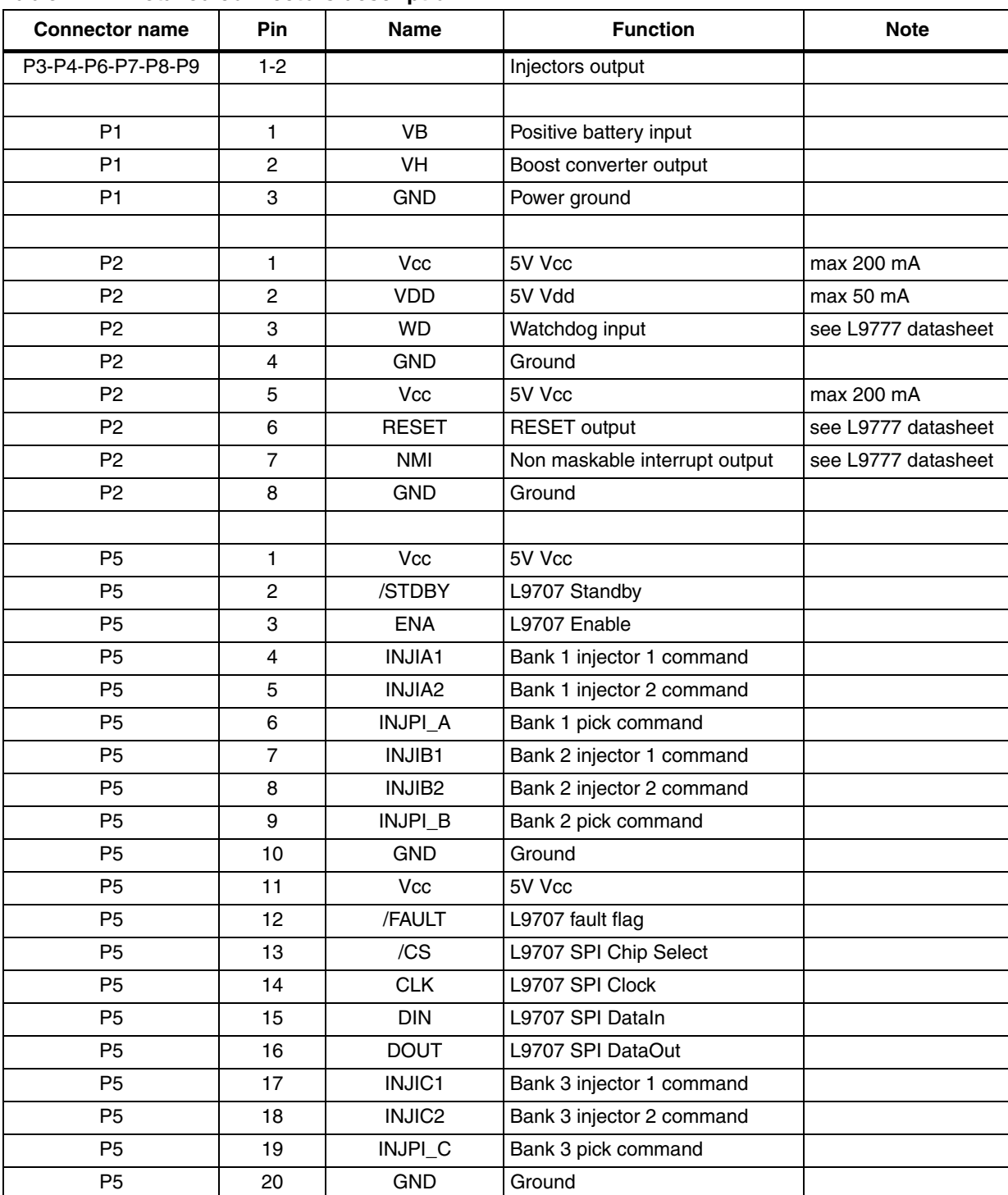

#### **Table 4. Detailed connectors description**

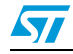

# **3.7 Detailed jumper description**

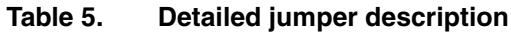

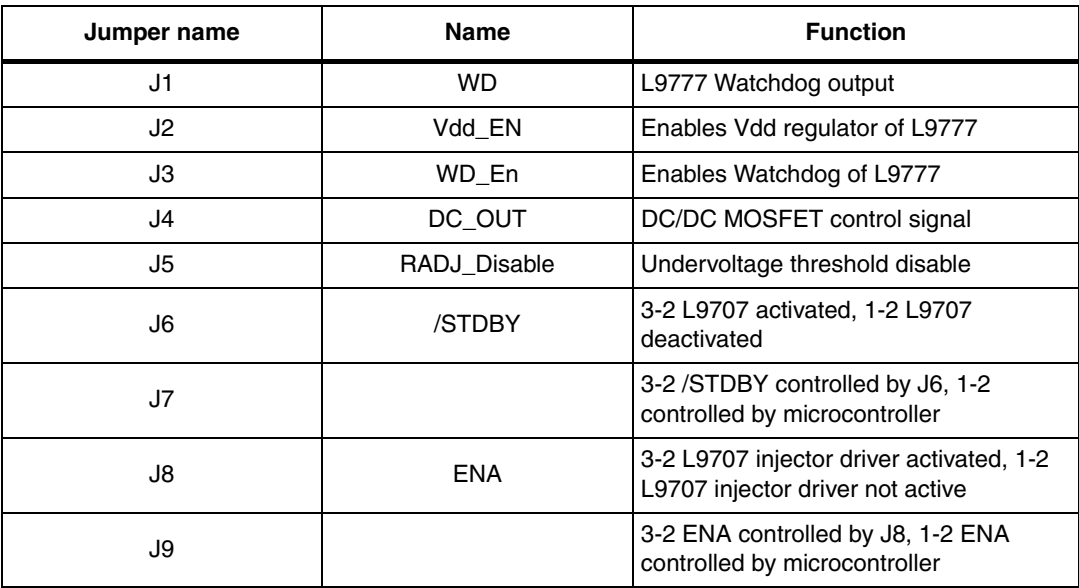

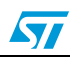

# **4 Software description**

### **4.1 Introduction**

This section of the document explains how to work with the L9707 GUI (Graphical User Interface).

### **4.2 General description**

The L9707 GUI consists of four fields:

- 3 control fields
	- SPI DIN Menu
	- Current Injection Parameters
	- Port Config. & command
- 1 indication field
	- SPI DOUT-Diagnosis Status

#### **Figure 10. L9707 GUI general view**

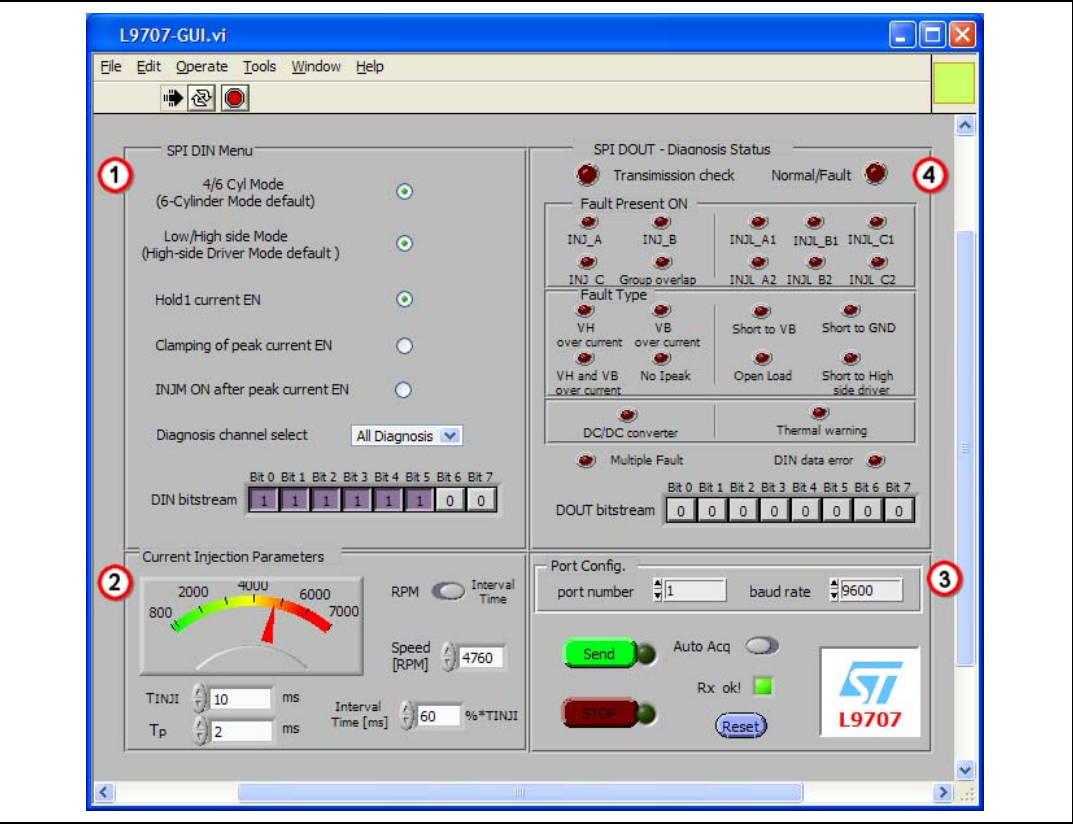

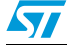

### **4.3 Running L9707 GUI**

After opening the L9707 GUI, click on the "Run" or the "Run Continuously" button. Unlike other GUIs, the L9707 GUI runs manually. In general, the user selects "Run Continuously" to continue running the L9707 GUI. Click the "Abort Execution" button to stop the L9707 GUI. The L9707 GUI can be configured only while it is running.

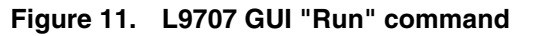

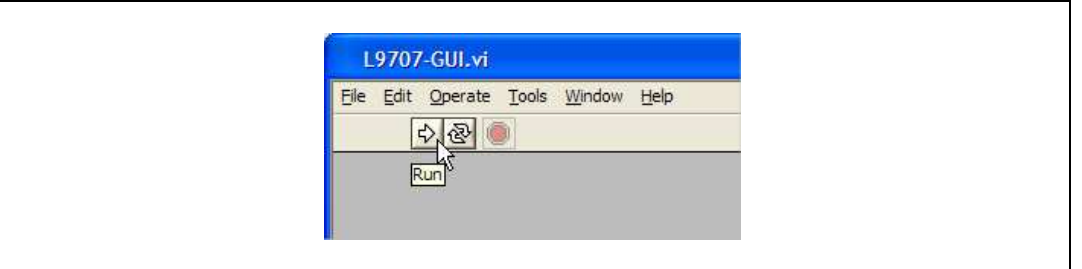

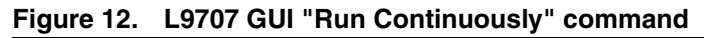

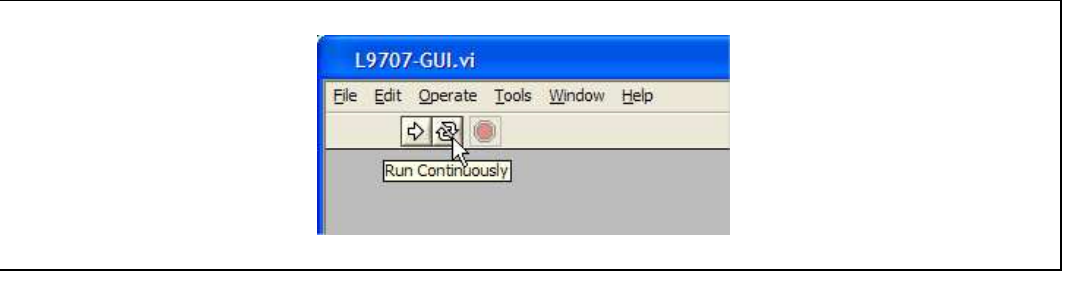

**Figure 13. L9707 GUI "Abort Execution" command**

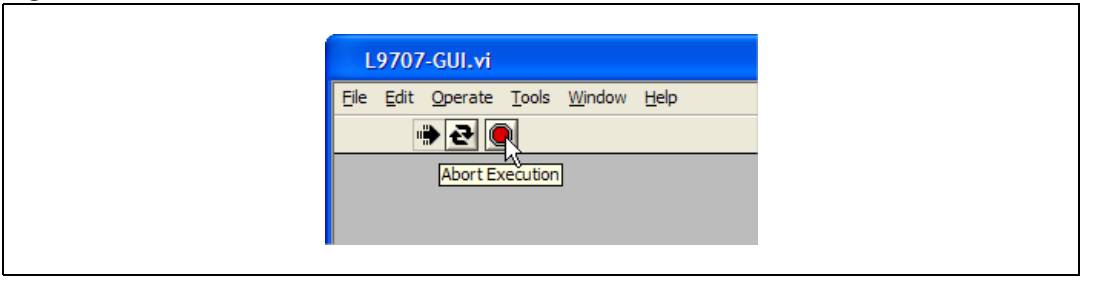

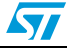

### **4.4 Configuring L9707 GUI**

#### **4.4.1 SPI DIN menu**

The frequency of SPI is 1 kHz with CPU frequency 40 MHz.

This field is used to configure the Operation mode of L9707. The DIN command is sent to the L9707 by the ST10 via SPI.

#### **4/6 Cyl Mode**

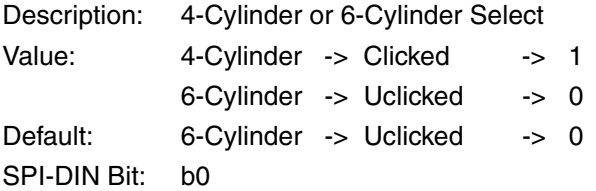

When 4-Cylinder is selected, Group A (INJI\_A1, INJI\_A2, INJPI\_A) and Group B (INJI\_B1, INJI\_B2, INJPI\_B) work, Group C (INJI\_C1, INJI\_C2, INJPI\_C) doesn't generate waveform (cylinders 5 & 6 are disabled).

#### **Low/High side Mode**

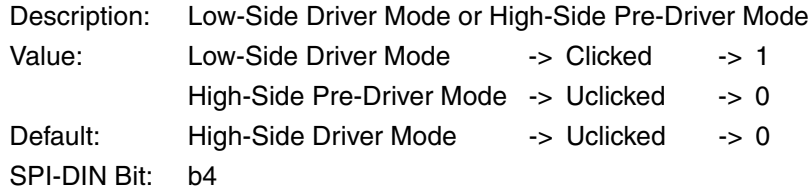

#### **Hold1 current EN**

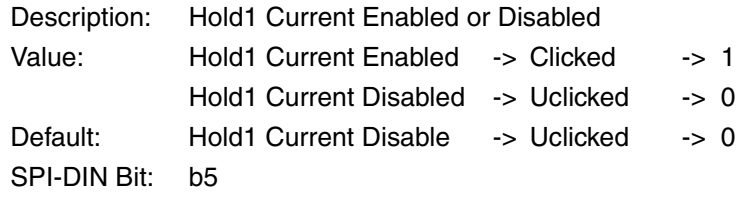

#### **Clamping of peak current EN**

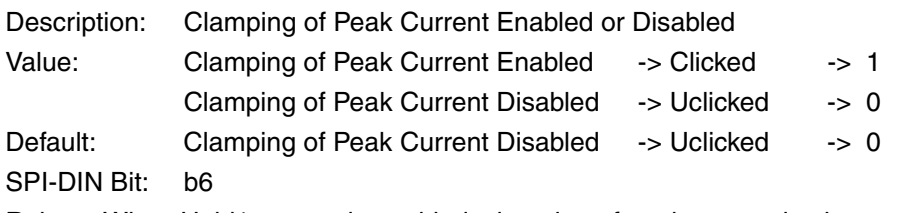

Rules: When Hold1 current is enabled, clamping of peak current is always disabled.

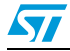

#### **INJM ON after peak current EN**

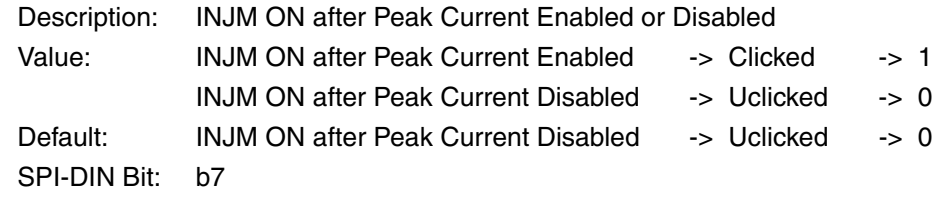

Rules: When Hold1 current is enabled, INJM ON after peak current is always disabled.

#### **Diagnosis channel select**

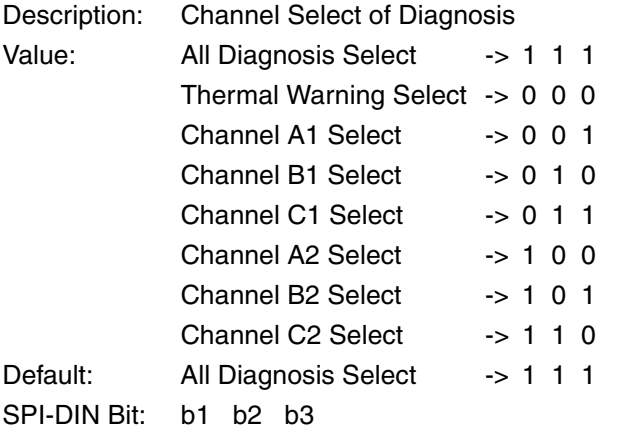

Rules: When High-Side Mode is selected, All Diagnosis Select is always selected.

#### **DIN bit stream**

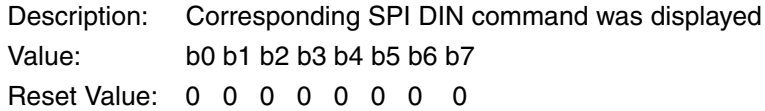

#### **Example**

Click the button means set the bit. Unclick the button means reset the bit.

**Figure 14. SPI DIN menu example**

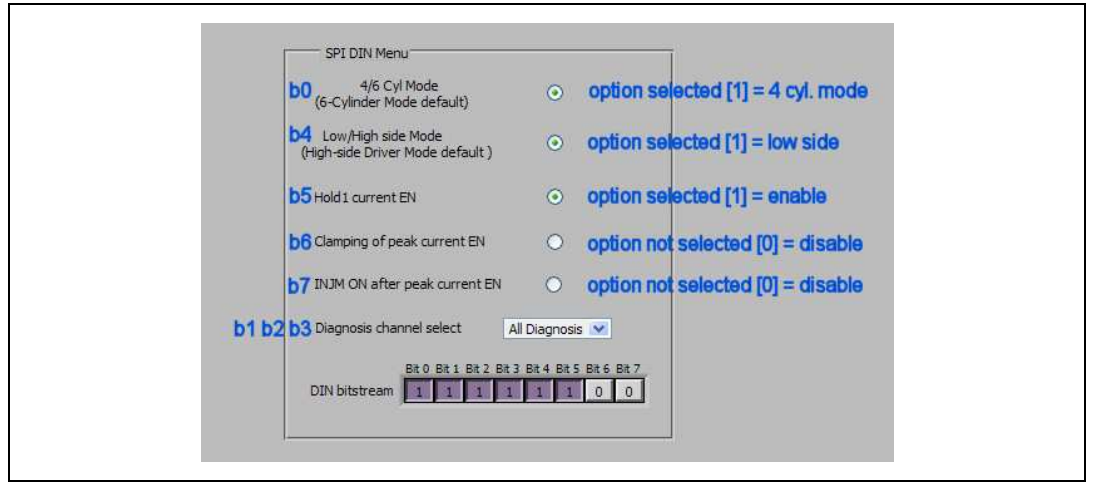

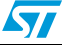

DIN bit stream field displays the SPI-DIN byte once the "Send" button is clicked.

The rules mentioned previously work once the "Send" button is clicked.

For more information about the SPI DIN map, please refer to the L9707 datasheet.

#### **4.4.2 Current injection parameters**

This field is used for configuring the time duration for INJI\_x and INJPI\_x. The Total Injection period or interval time is provided for more selection flexibility.

The user should first toggle the "RPM-Interval Time" switch to select RPM or Interval Time. If Interval Time is selected, the user enters the Interval Time [ms] and the Speed [RPM] is calculated automatically once the "Send" button is clicked.

**Figure 15. Current injection parameters**

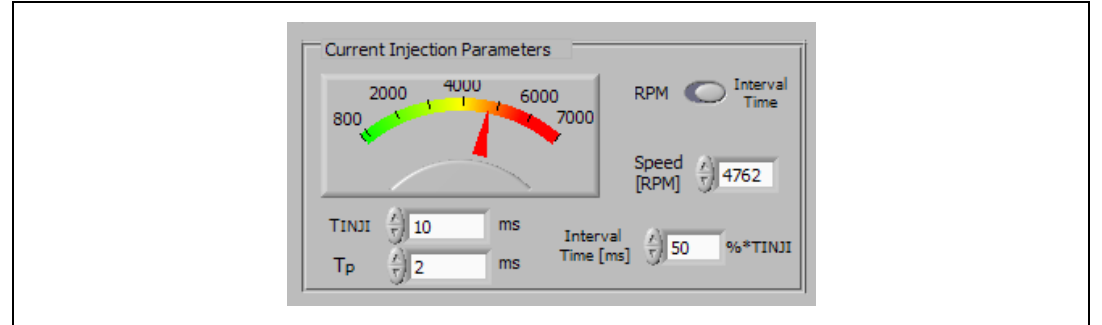

### **TINJI**

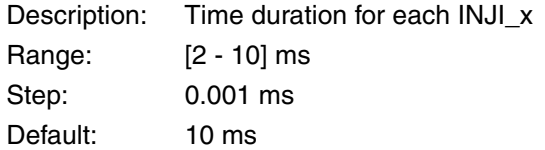

#### **Tp**

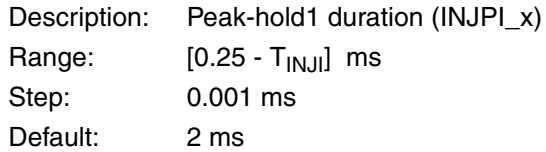

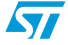

#### **"RPM - interval time" switch**

Description: For more flexibility, the user not only configures the total injection time period  $T_{IN,I}$  but can also configure the interval time between two sequential INJI\_x. This is implemented by the "RPM - Interval Time" switch to select either RPM or Interval Time. The relation regarding Speed RPM and interval time is provided in the

following formula:

(Cylinder -1) \* (Interval Time% \*  $T_{INJI}$ ) +  $T_{INJI}$  + 0.2 =  $T_{INJ}$  (ms)

 $T_{INJ}$  (ms) = 2\*60\* 1000 / Speed

0.2 is interval space between each period cycle.

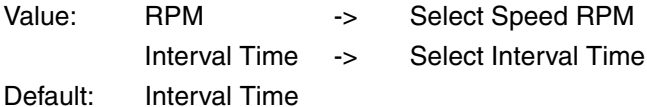

#### **Speed RPM**

Description: Speed selection will set the frequency of the injection (the total injection time period) according to this formula:

$$
T_{INJ} = 2 \cdot \frac{60}{Speed[RPM]}
$$

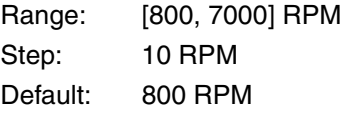

*Note: 1 When selecting "Interval Time" via RPM-Interval Time Switch, "Speed [RPM]" is indicator.* 

*2 If calculated Speed is not at range [800, 7000], the error warning below appears once "Send" button is clicked.*

#### **Figure 16. Speed RPM error warning**

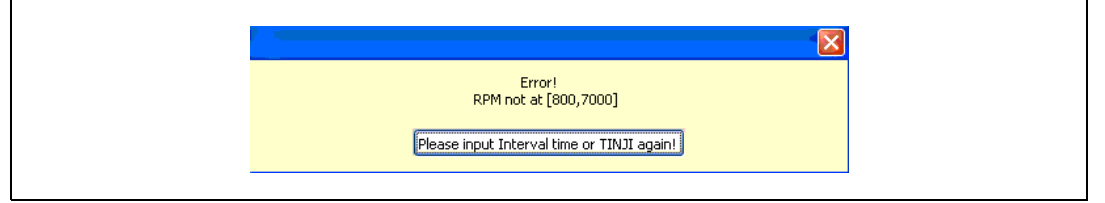

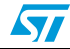

#### **Interval time**

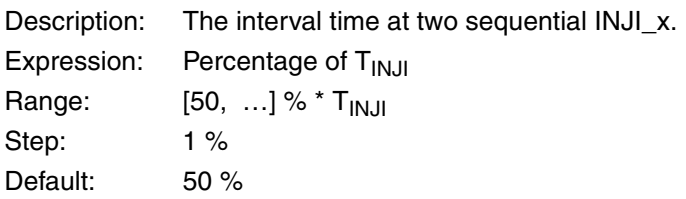

*Note: 1 When selecting "RPM" via RPM-Interval Time Switch, "Interval Time" is indicator*

*2 If calculated interval time is less than 50%, the error warning below appears once "Send" button is clicked.*

#### **Figure 17. Interval time error warning**

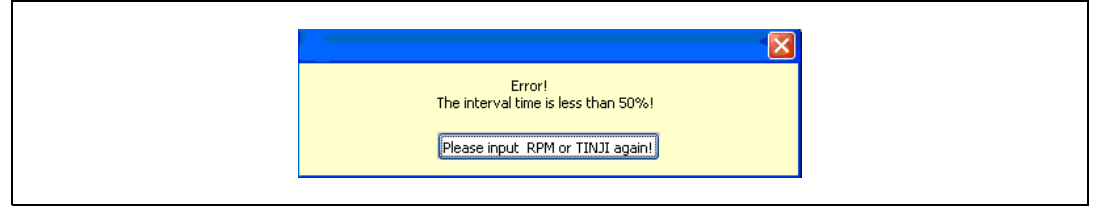

#### **RPM-Interval time example**

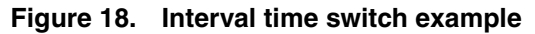

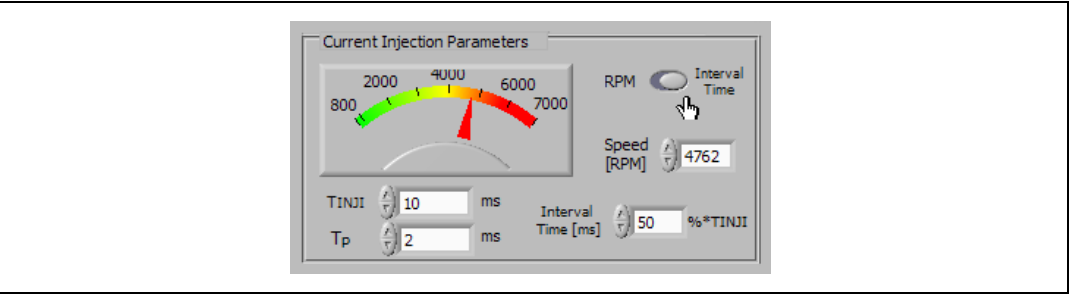

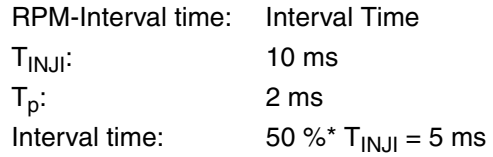

Once "Send" button is clicked, the Speed [RPM] indicates the calculated result. Cylinder = 4;  $T_{INJ}$ = 3\*5+10+0.2 (ms) = 25.2 ms RPM = 2\*60\*1000 / 25.2 = 4762.

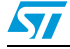

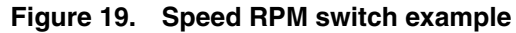

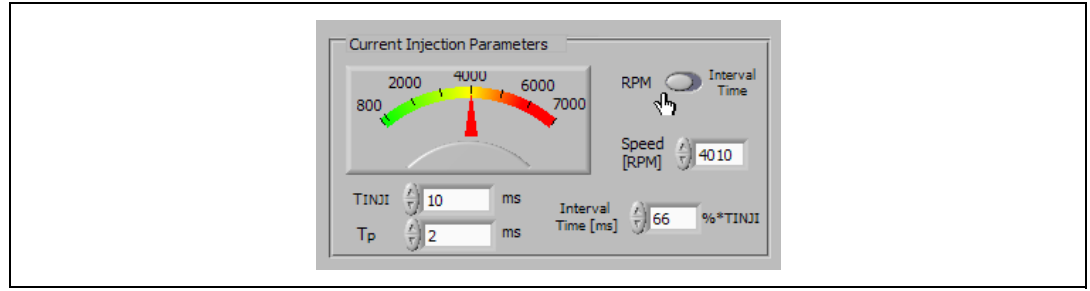

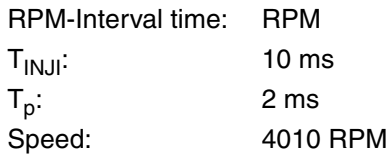

Once "Send" button is clicked, the Interval Time [ms] indicates the calculated result. Cylinder = 4;  $T_{INJ} = 2*60*1000/4010 = 30$  ms Interval Time =  $(30-10-0.2)/3/10 = 66%$ .

#### **INJI\_x, INJPI\_x waveform example**

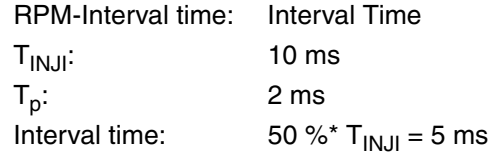

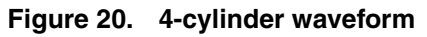

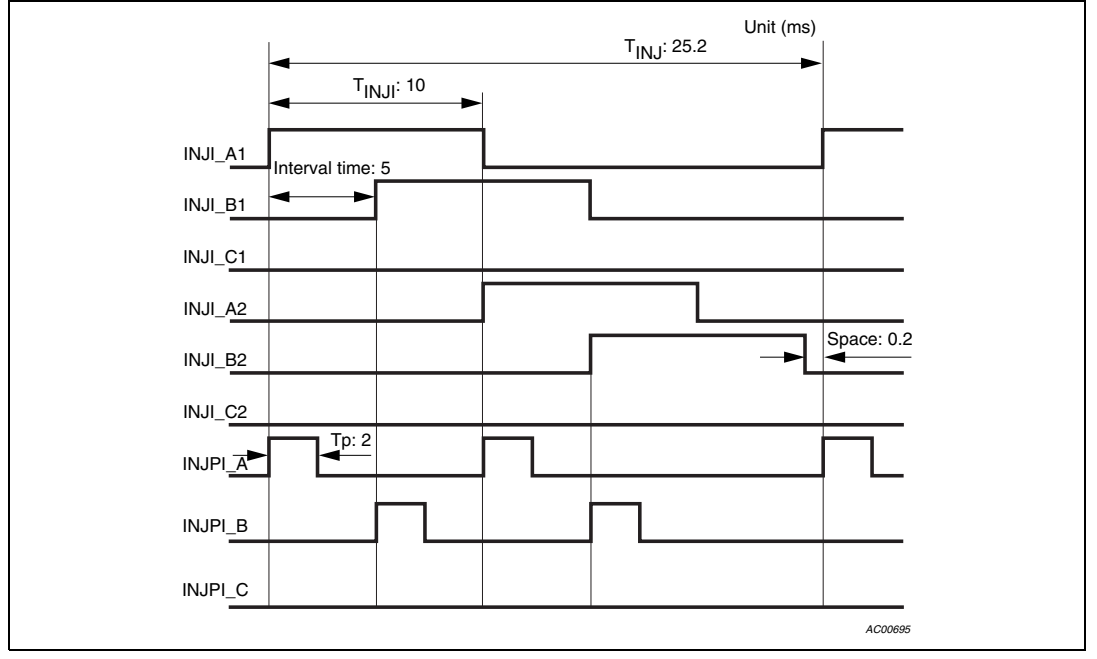

4-Cylinder:  $T_{INJ} = 3*5 + 10 + 0.2 = 25.2$  (ms)

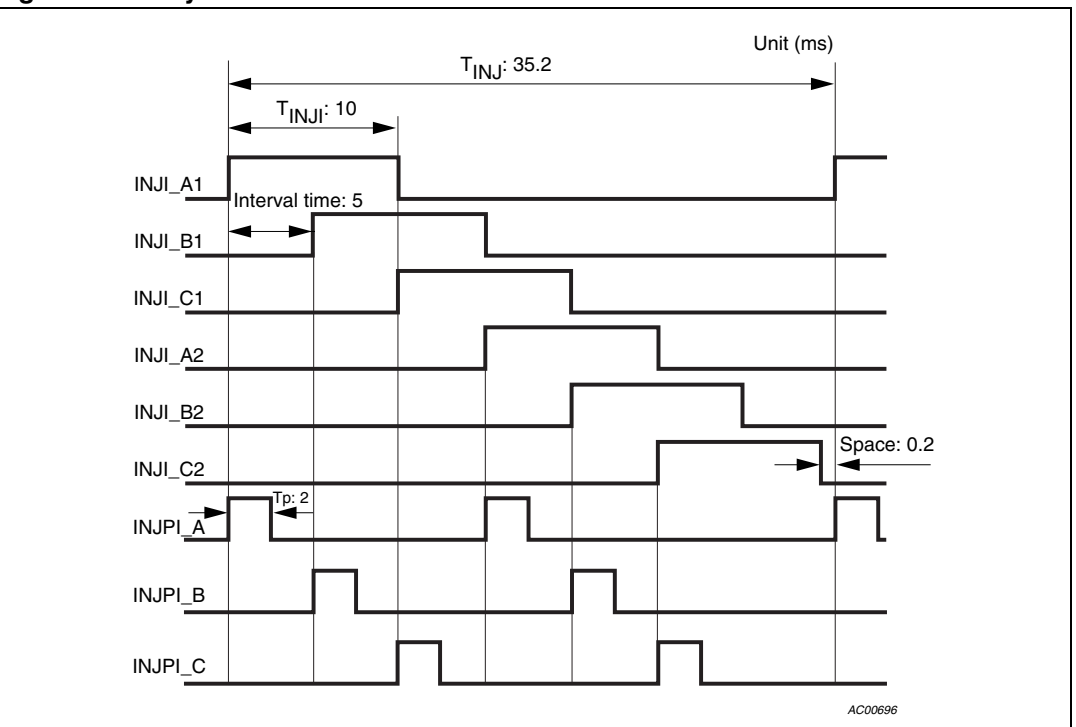

**Figure 21. 6-cylinder waveform**

6-Cylinder:  $T_{INJ} = 5*5 + 10 + 0.2 = 35.2$  (ms)

### **4.4.3 Port configure**

Baud rate: 9600

### **Figure 22. Port configuration**

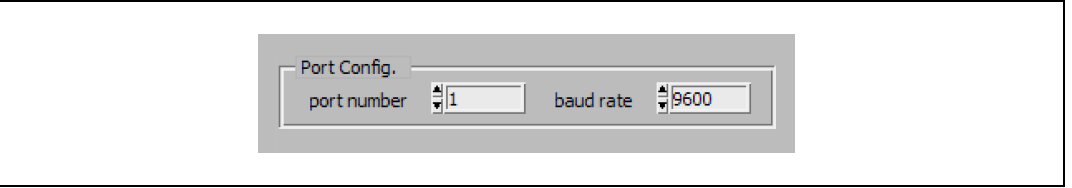

Port number: (COM Number - 1)

#### **Figure 23. COM number**

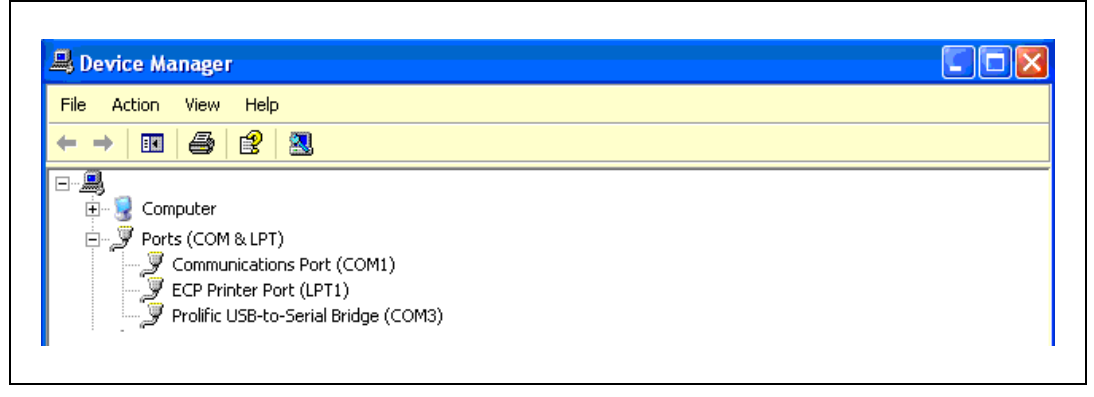

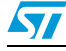

Example: For COM1 port configure: "0" port number should be selected

For COM3 port configure: "2" port number should be selected

If the Port configure fails, the error warning below appears once "Send" button is clicked, and the Rx status light changes from GREEN "Rx ok!" to RED "Rx Error!"

#### **Figure 24. Serial port configure error**

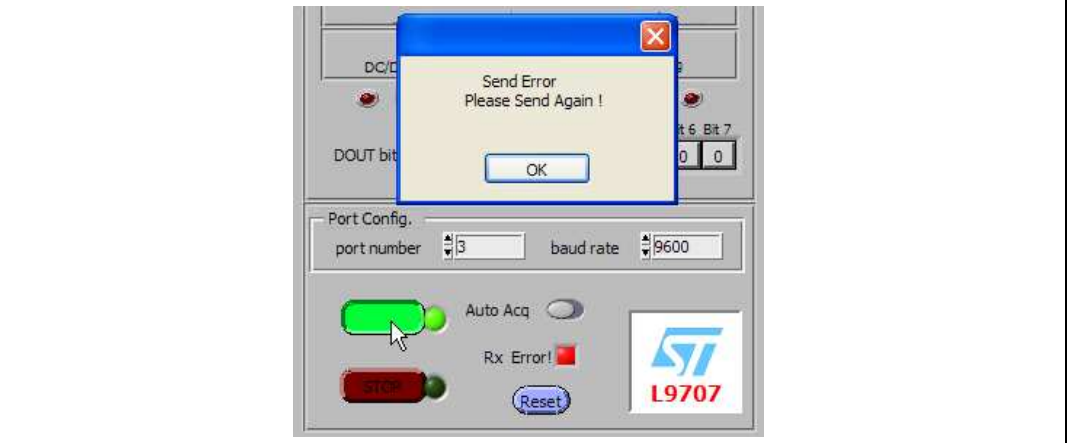

#### **4.4.4 Command field**

#### **Figure 25. Command field**

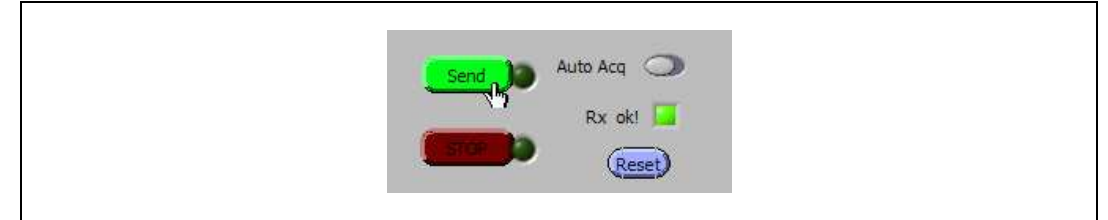

#### **"Send" button**

After all the parameters are configured, clicking the "Send" button performs the following operations.

- 1. Estimate if the item "Diagnosis channel select" met the item "Low / High side" mode
- 2. Estimate if the item "Clamping of peak current EN" and the item "INJM on after peak current EN" met the item "Hold1 current EN".
- 3. DIN bit stream displayed the SPI DIN command the user has configured.
- 4. Estimate if the " $T_{\text{INJI}}$ " at the range
- 5. Estimate if the "T<sub>p</sub>" at the range
- 6. Estimate if the "Speed" at the range
- 7. Estimate if the Interval Time at the range
- 8. Estimate if calculated "Speed RPM" at the range, when "Interval Time" was selected
- 9. Estimate if calculated "Interval Time" at the range, when "RPM" was selected
- 10. Estimate if Port was configured successfully

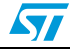

If all the previous checks passed succesfully, the SPI DIN & time parameters are sent to ST10 MCU via UART. In turn the ST10 MCU performs the following operations:

- make STDY signal & EN signal HIGH level to L9707
- send SPI DIN to L9707 via SPI and get SPI OUT
- INJI\_x, INJPI\_x waveform generation
- send SPI OUT back to PC-GUI via serial port

*Note: The indicator light to the right of the "Send" button comes on once the bytes are sent to the serial port. Release the "Send" button when this light comes on.*

#### **"STOP" button**

When the "STOP" button is clicked, the EN signal to L9707 goes to LOW level to stop the operation.

*Note: The indicator light to the right of the "STOP" button comes on once the bytes are sent to the serial port. Release the "STOP" button when this light comes on.*

#### **"Reset" button**

Click the "Reset" button will reset each item as shown in *Figure 26*.

#### **Figure 26. Reset value**

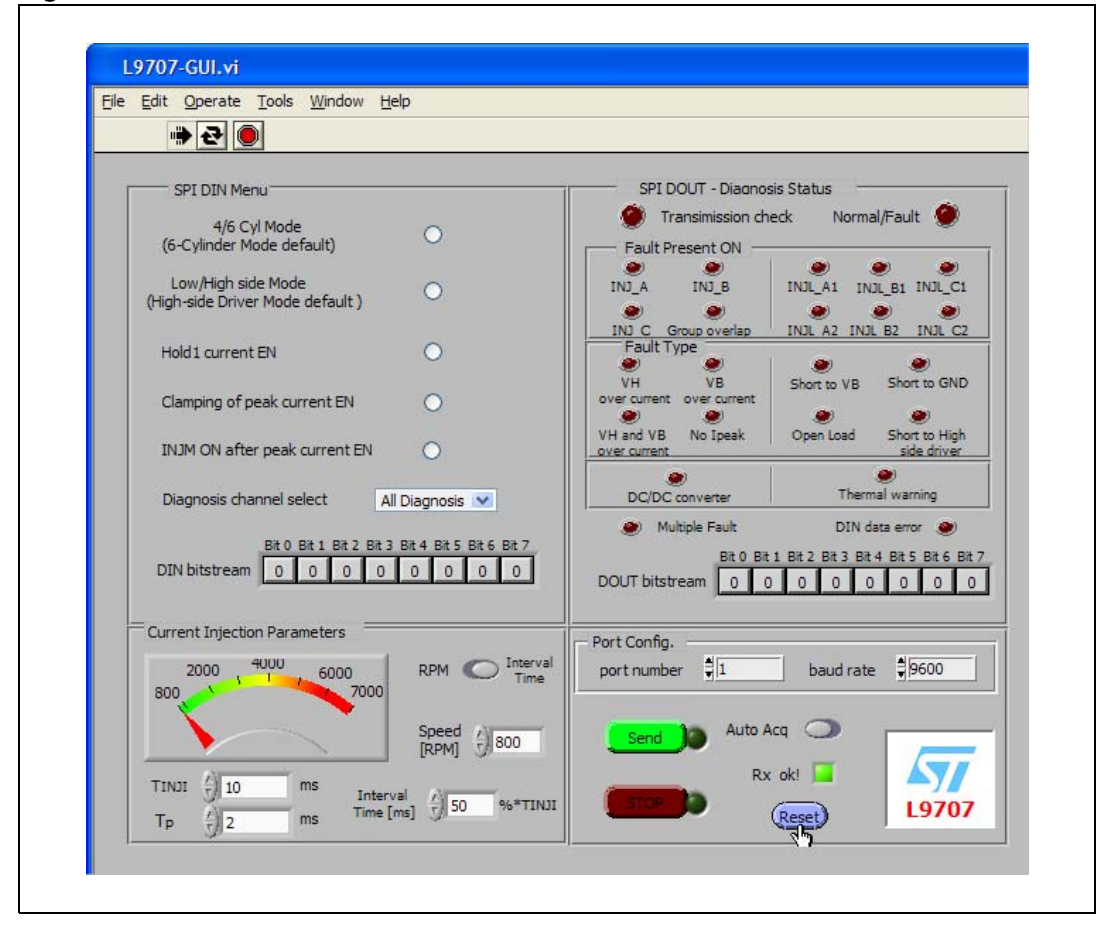

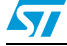

#### **"Auto Acq" Switch**

Toggling the switch to the left turns on the auto acquisition serial port data function. The SPI OUT bytes will automatically read to display by L9707 GUI.

Toggling the switch to the right turns off the auto acquisition serial port data function.

#### **"Rx ok" indicator**

When reading the serial port, if it failed, the "Rx ok!" indicator turns RED, otherwise it turns GREEN.

### **4.4.5 SPI OUT indication field**

This field indicates the diagnosis status.

The SPI OUT diagnosis byte is displayed at DOUT bit stream.

The DOUT bit map for High-Side mode and Low-Side mode are shown in *Figure 27*:

#### **Figure 27. DOUT bit map - high-side injection pre-driver diagnosis output mode**

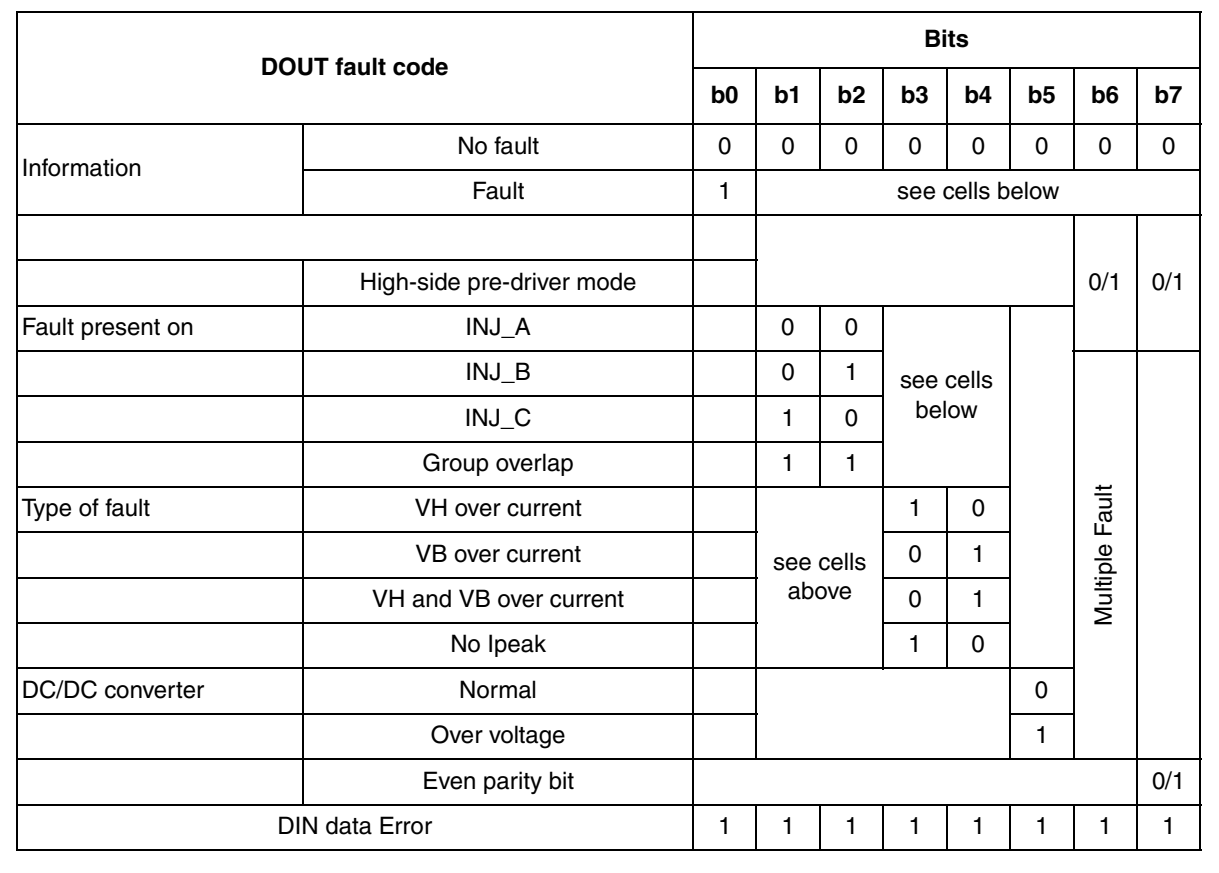

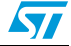

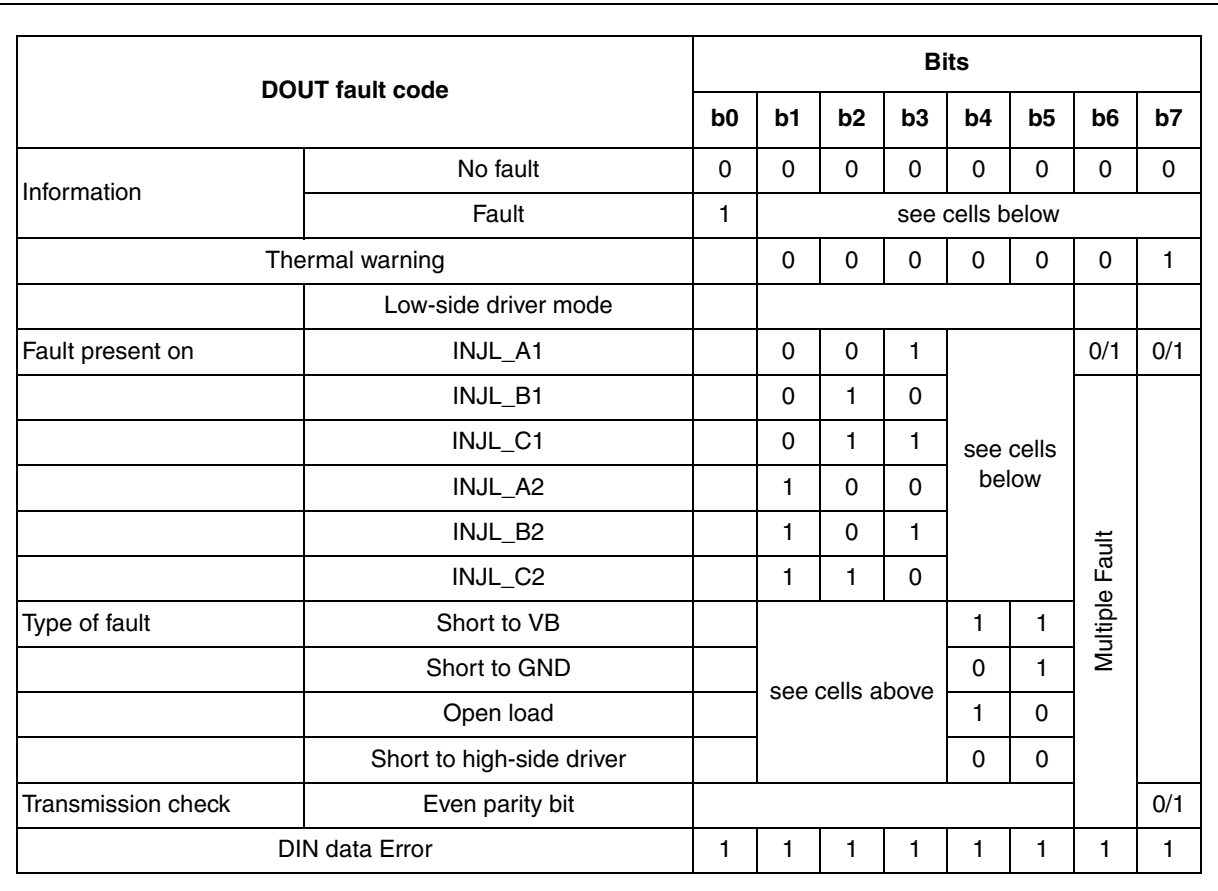

#### **Figure 28. DOUT bit map - low-side injection driver diagnosis output mode**

*Note: 1 Fault is 0, the number of faults is 1 or 0. When Multiple Fault is 1, the number of faults is more than 1.*

- *2 In the event of multiple faults, the diagnosis word with the highest priority is outputted. The priority decreases from Group Overlap to INJ\_A then INJL\_C2 to INJL\_A1.*
- *3 "DIN Data Error" indicates that the number of SCK pulses does not equal 8, or DIN data is not valid.*

For more diagnosis information, please refer to L9707 data sheet in detail.

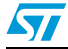

# **Appendix A Interface schematic between L9707 board and ST10 board**

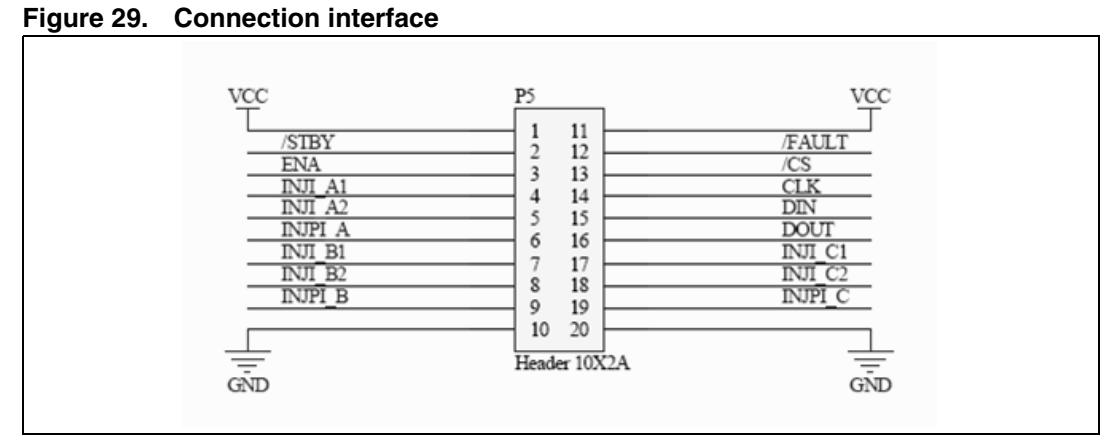

For more information, please refer to the L9707 demo board schematic.

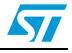

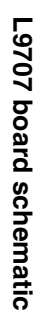

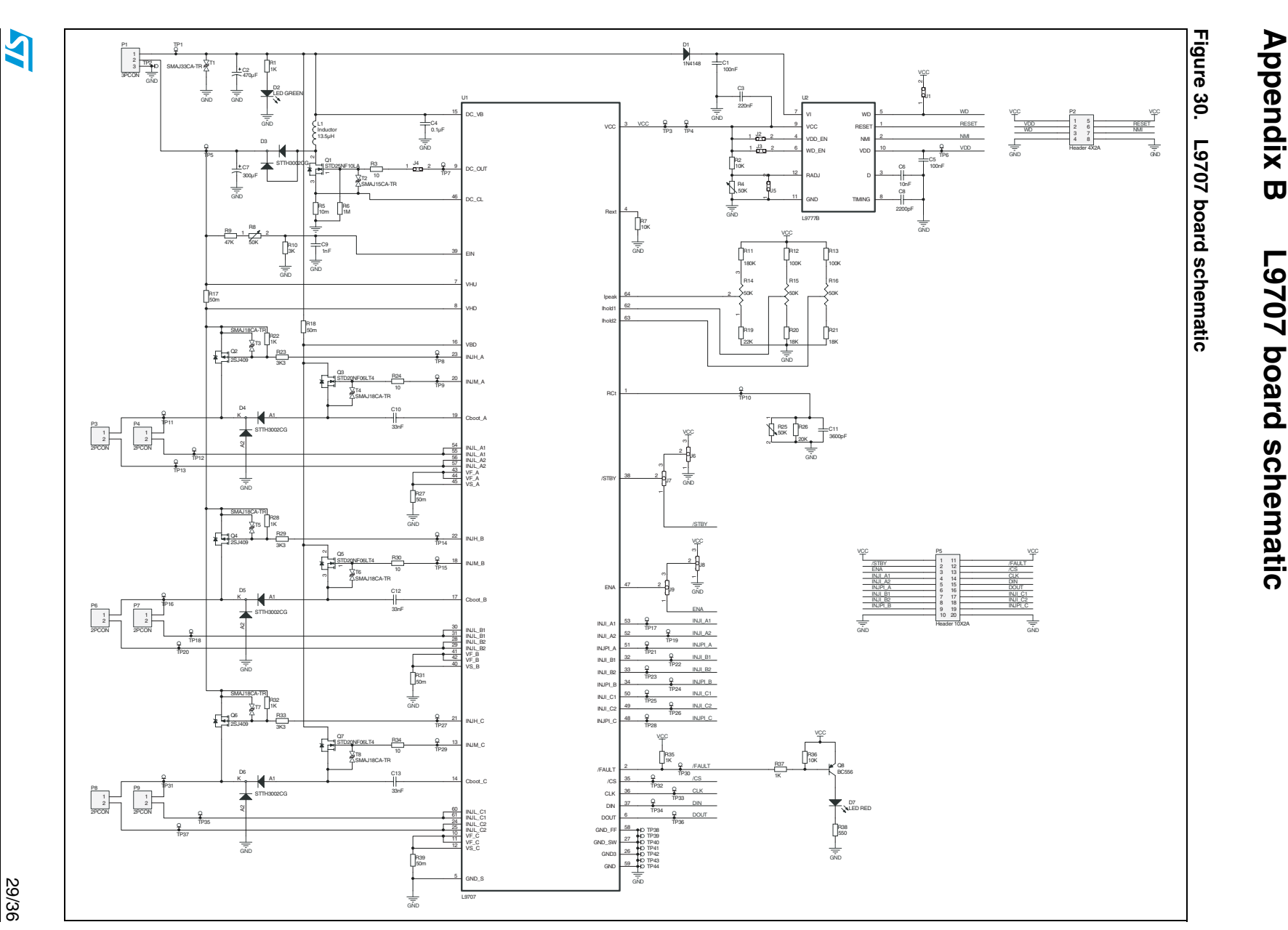

 29/36 29/36

# **Appendix C Board block diagram**

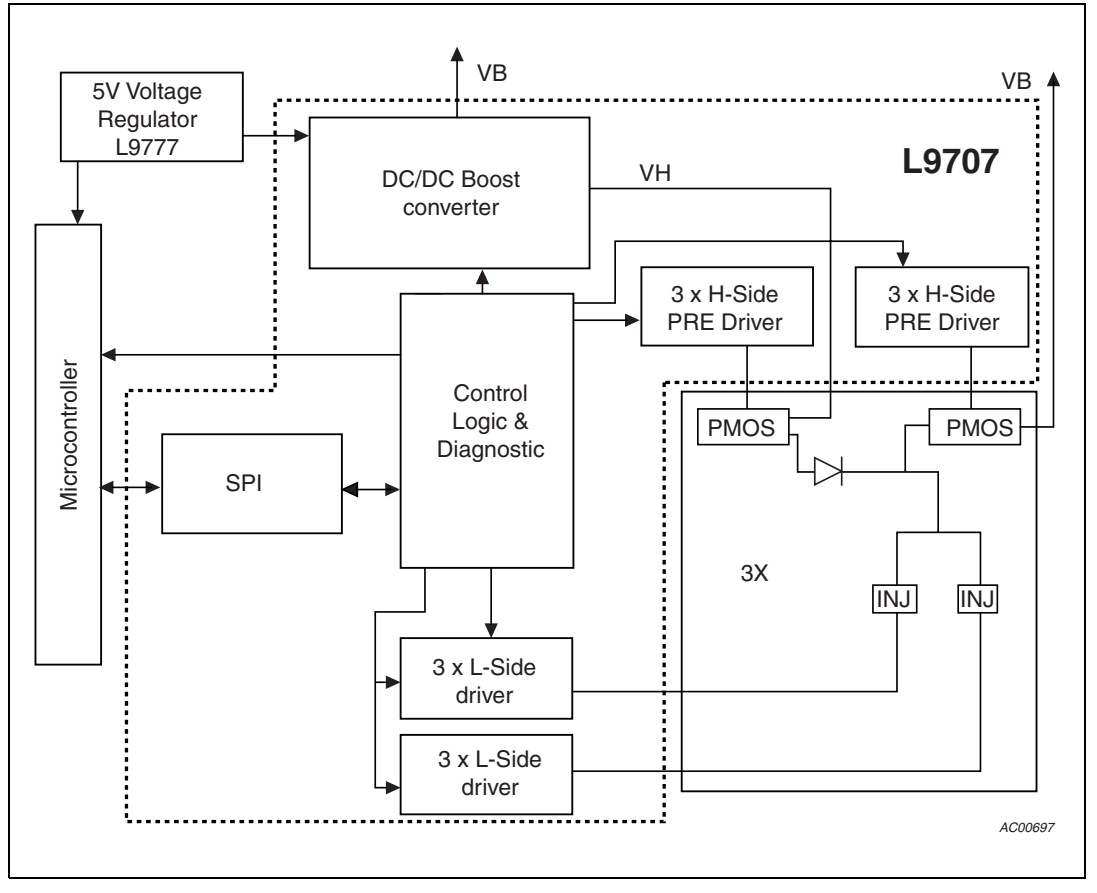

**Figure 31. Board block diagram**

 $\sqrt{2}$ 

# **Appendix D Applications**

# **D.1 Using L9707 board for driving single-hole injectors**

The L9707 evaluation board was used to drive a single-hole, hollow-cone Bosch GDI injector. The injector is shown in *Figure 32* and it has the following electrical characteristics:

- Max voltage: 70 V
- Equivalent inductance: 150 µH
- Equivalent resistance: 1.2 ohm

#### **Figure 32. Bosch GDI single-hole injector**

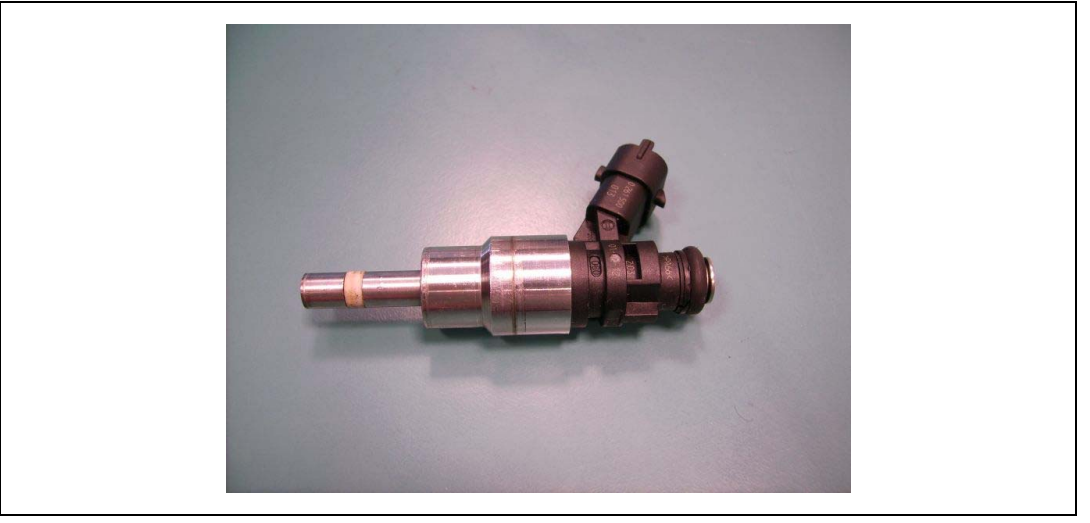

**Figure 33. Bosch tube system**

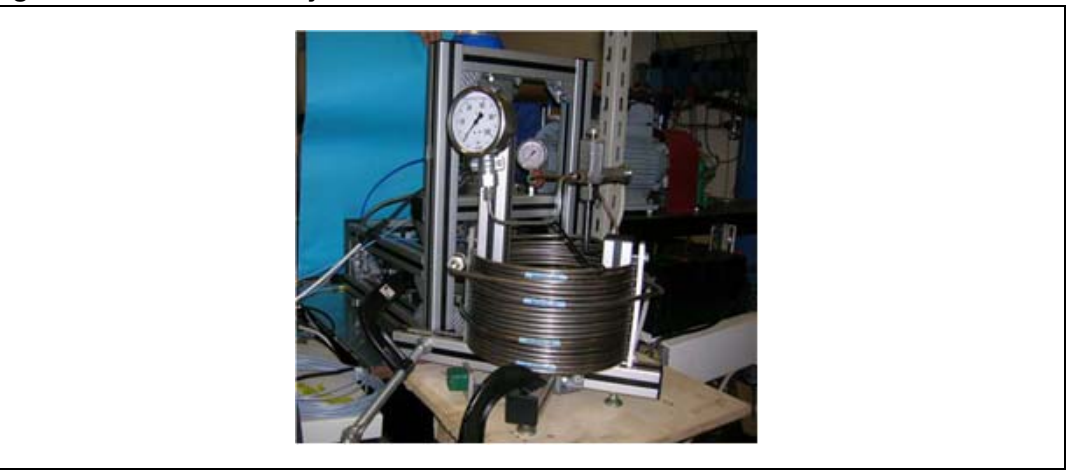

Different injection strategies have been tested. The amount of injected fuel and the fuel mass flow rate have been measured by means of a fuel injection meter system (the so called Bosch tube) shown in *Figure 33*

The L9707 evaluation board succeeded in generating the current profile (see *Figure 34*) required to drive the GDI injector.

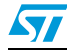

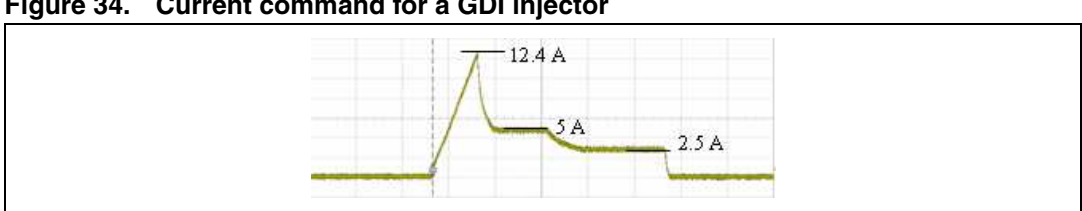

**Figure 34. Current command for a GDI injector**

**Figure 35. Injected fuel in function of injection pressure**

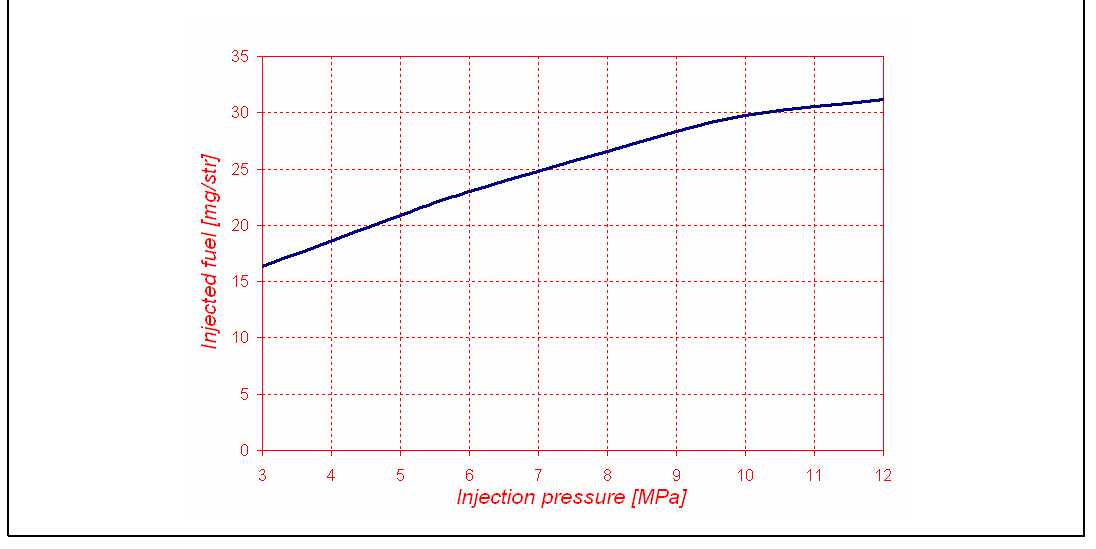

In *Figure* 35 the amount of injected fuel based on the fuel pressure is shown. The figure refers to the injector driven with a trigger current by means of L9707 evaluation board.

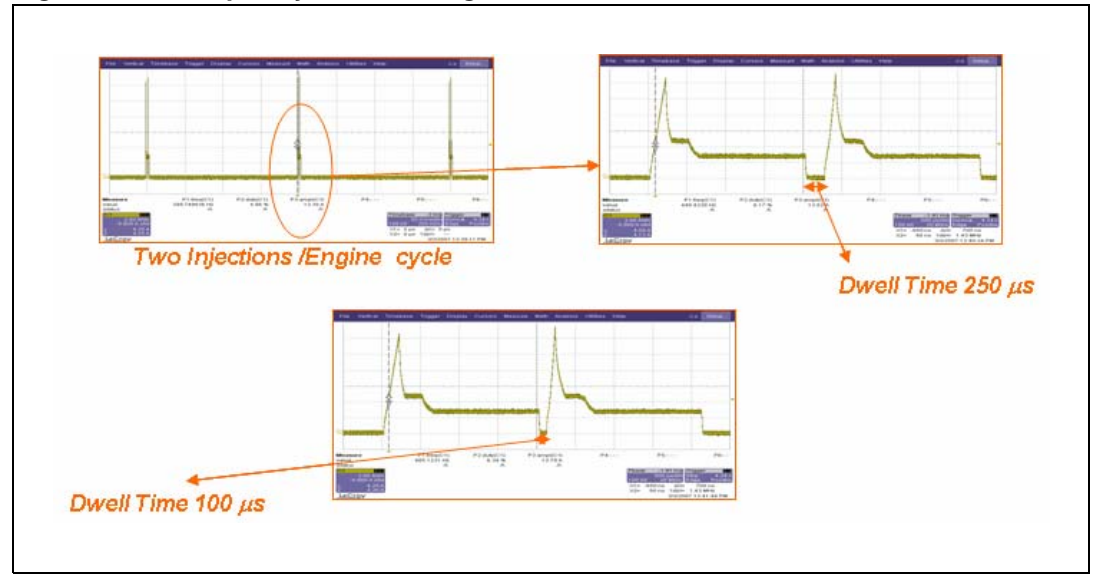

**Figure 36. Multiple injection driving**

Tests were also conducted with L9707 evaluation board to determine its capability for driving multiple injections (see*Figure 36*). In particular, two consecutive injections with different dwell times have been generated by means of the L9707 evaluation board. These tests

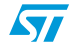

confirmed that the L9707 is able to generate a proper trigger current in the case of multiple injections without limitations on the duration of dwell time between consecutive injections (dwell times lower than 100 µs are allowed). The choice of dwell times that are too short between consecutive injections is only limited by the mechanical characteristics of GDI injectors: the injector needle has no time to close before the subsequent opening for dwell times that are too short. In fact, as shown in *Figure 37*, for a current command with a dwell time lower than 350 µs, the fuel is not split in two separate injections.

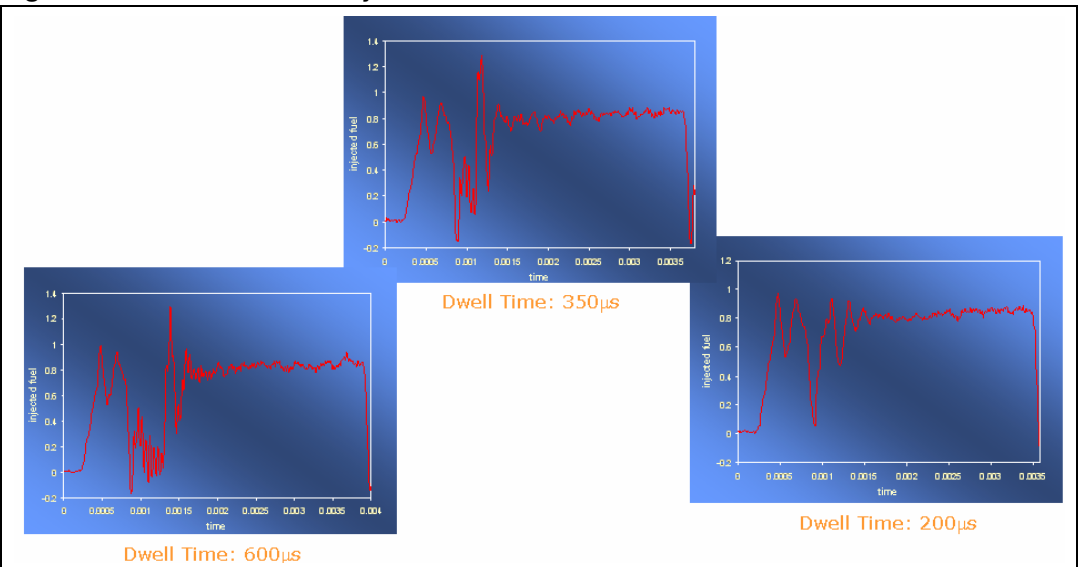

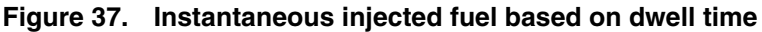

## **D.2 Using the L9707 board for driving multi-hole injectors**

How to use the L9707 demo board for drivng a Bosch GDI multi-hole injector is described here.

The injector electrical characteristics are:

Max voltage: 65 V

Equivalent inductance: 2.3 mH (1 kHz)

Equivalent resistance: 1,5 ohm

*Figure 38* shows a photograph of this injector.

#### **Figure 38. Electric injector**

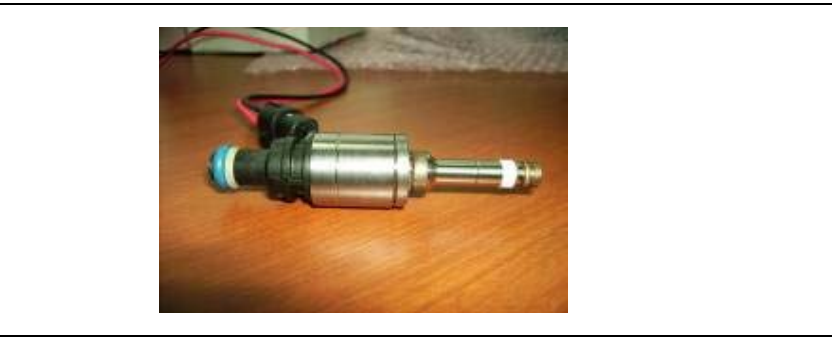

 $\sqrt{2}$ 

*Figure* 39 illustrates the standard injector current profile used in this application.

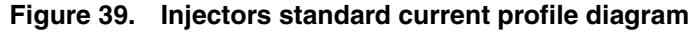

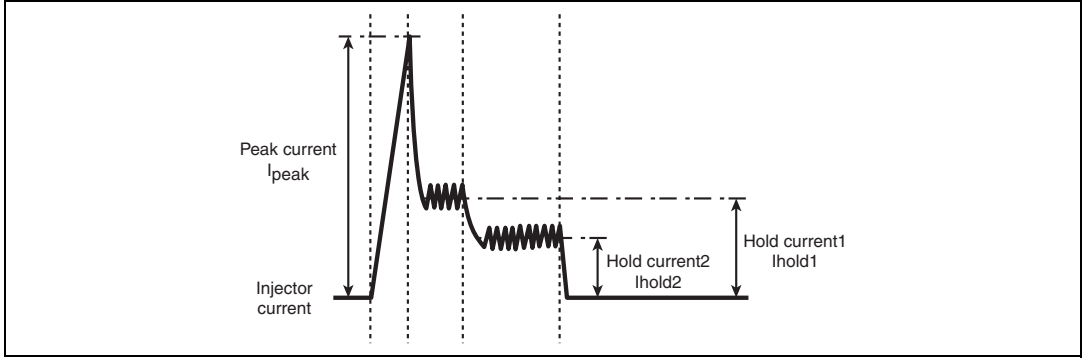

The current requirements are given in *Table 6*.

#### Table 6. **Current requirements**

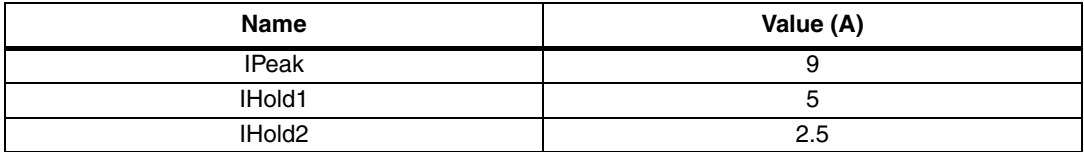

Using the L9707 evaluation board, the current was set as explained in *Section D.1: Using L9707 board for driving single-hole injectors* and the maximum BH voltage was set to 65 V.

The images in Figure 38 show the injector current commands generated by the L9707 evaluation board. The results show the perfect of the requirements.

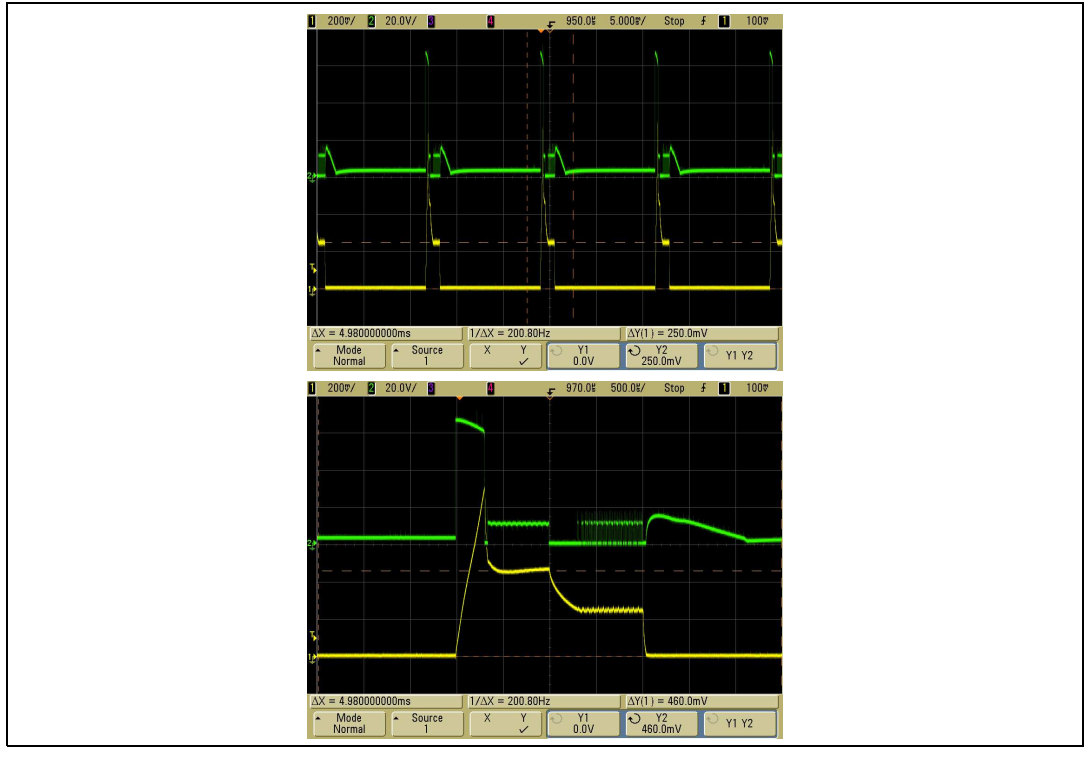

#### **Figure 40. Injector current commands generated by L9707 evaluation board.**

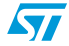

# **5 Revision history**

#### Table 7. **Document revision history**

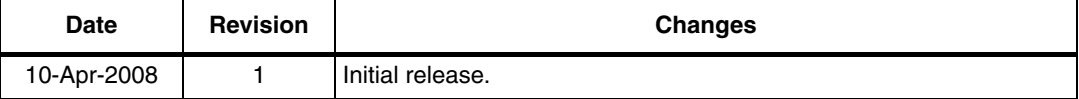

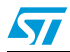

#### **Please Read Carefully:**

Information in this document is provided solely in connection with ST products. STMicroelectronics NV and its subsidiaries ("ST") reserve the right to make changes, corrections, modifications or improvements, to this document, and the products and services described herein at any time, without notice.

All ST products are sold pursuant to ST's terms and conditions of sale.

Purchasers are solely responsible for the choice, selection and use of the ST products and services described herein, and ST assumes no liability whatsoever relating to the choice, selection or use of the ST products and services described herein.

No license, express or implied, by estoppel or otherwise, to any intellectual property rights is granted under this document. If any part of this document refers to any third party products or services it shall not be deemed a license grant by ST for the use of such third party products or services, or any intellectual property contained therein or considered as a warranty covering the use in any manner whatsoever of such third party products or services or any intellectual property contained therein.

**UNLESS OTHERWISE SET FORTH IN ST'S TERMS AND CONDITIONS OF SALE ST DISCLAIMS ANY EXPRESS OR IMPLIED WARRANTY WITH RESPECT TO THE USE AND/OR SALE OF ST PRODUCTS INCLUDING WITHOUT LIMITATION IMPLIED WARRANTIES OF MERCHANTABILITY, FITNESS FOR A PARTICULAR PURPOSE (AND THEIR EQUIVALENTS UNDER THE LAWS OF ANY JURISDICTION), OR INFRINGEMENT OF ANY PATENT, COPYRIGHT OR OTHER INTELLECTUAL PROPERTY RIGHT.**

**UNLESS EXPRESSLY APPROVED IN WRITING BY AN AUTHORIZED ST REPRESENTATIVE, ST PRODUCTS ARE NOT RECOMMENDED, AUTHORIZED OR WARRANTED FOR USE IN MILITARY, AIR CRAFT, SPACE, LIFE SAVING, OR LIFE SUSTAINING APPLICATIONS, NOR IN PRODUCTS OR SYSTEMS WHERE FAILURE OR MALFUNCTION MAY RESULT IN PERSONAL INJURY, DEATH, OR SEVERE PROPERTY OR ENVIRONMENTAL DAMAGE. ST PRODUCTS WHICH ARE NOT SPECIFIED AS "AUTOMOTIVE GRADE" MAY ONLY BE USED IN AUTOMOTIVE APPLICATIONS AT USER'S OWN RISK.**

Resale of ST products with provisions different from the statements and/or technical features set forth in this document shall immediately void any warranty granted by ST for the ST product or service described herein and shall not create or extend in any manner whatsoever, any liability of ST.

ST and the ST logo are trademarks or registered trademarks of ST in various countries.

Information in this document supersedes and replaces all information previously supplied.

The ST logo is a registered trademark of STMicroelectronics. All other names are the property of their respective owners.

© 2008 STMicroelectronics - All rights reserved

STMicroelectronics group of companies

Australia - Belgium - Brazil - Canada - China - Czech Republic - Finland - France - Germany - Hong Kong - India - Israel - Italy - Japan - Malaysia - Malta - Morocco - Singapore - Spain - Sweden - Switzerland - United Kingdom - United States of America

**www.st.com**

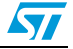